# **3 OSCILLATOR ANALOG MONOPHONIC SYNTHESIZER**

# F-02

<span id="page-0-1"></span><span id="page-0-0"></span>**Manual V1.03 for firmware V1.11**

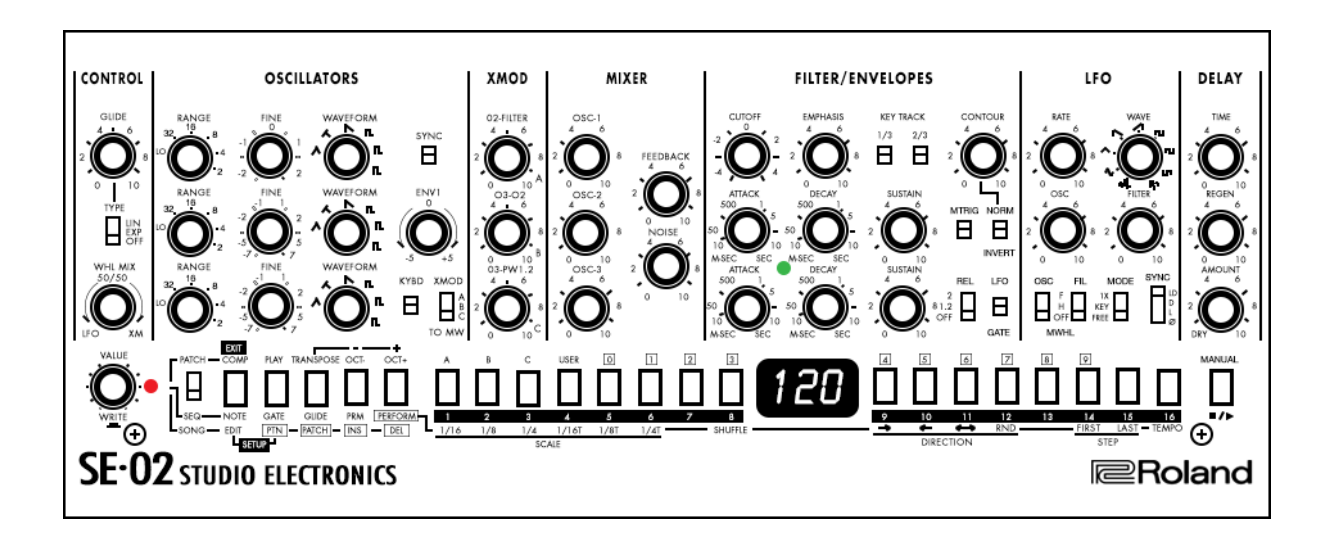

# USER'S GUIDE

# **Content**

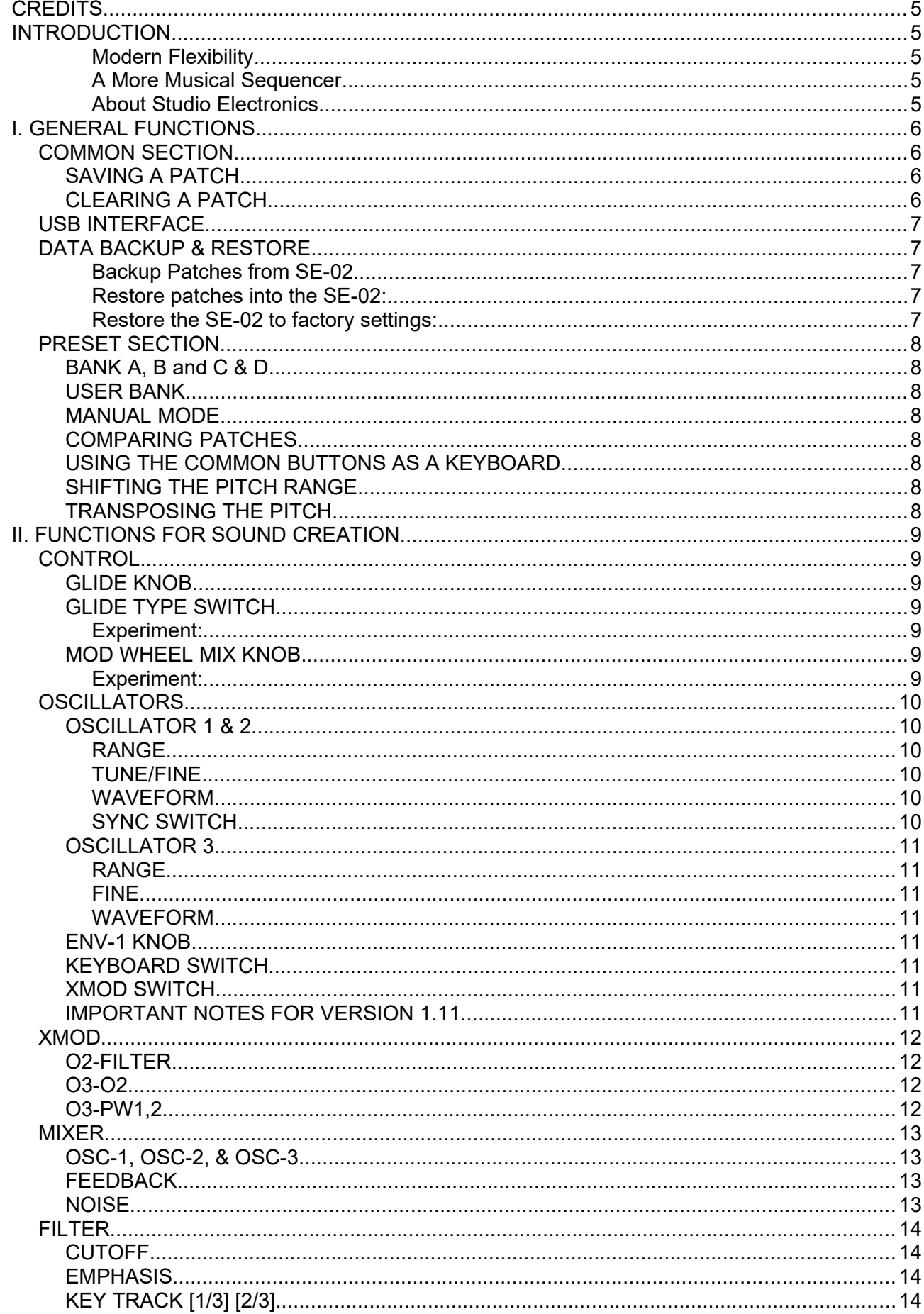

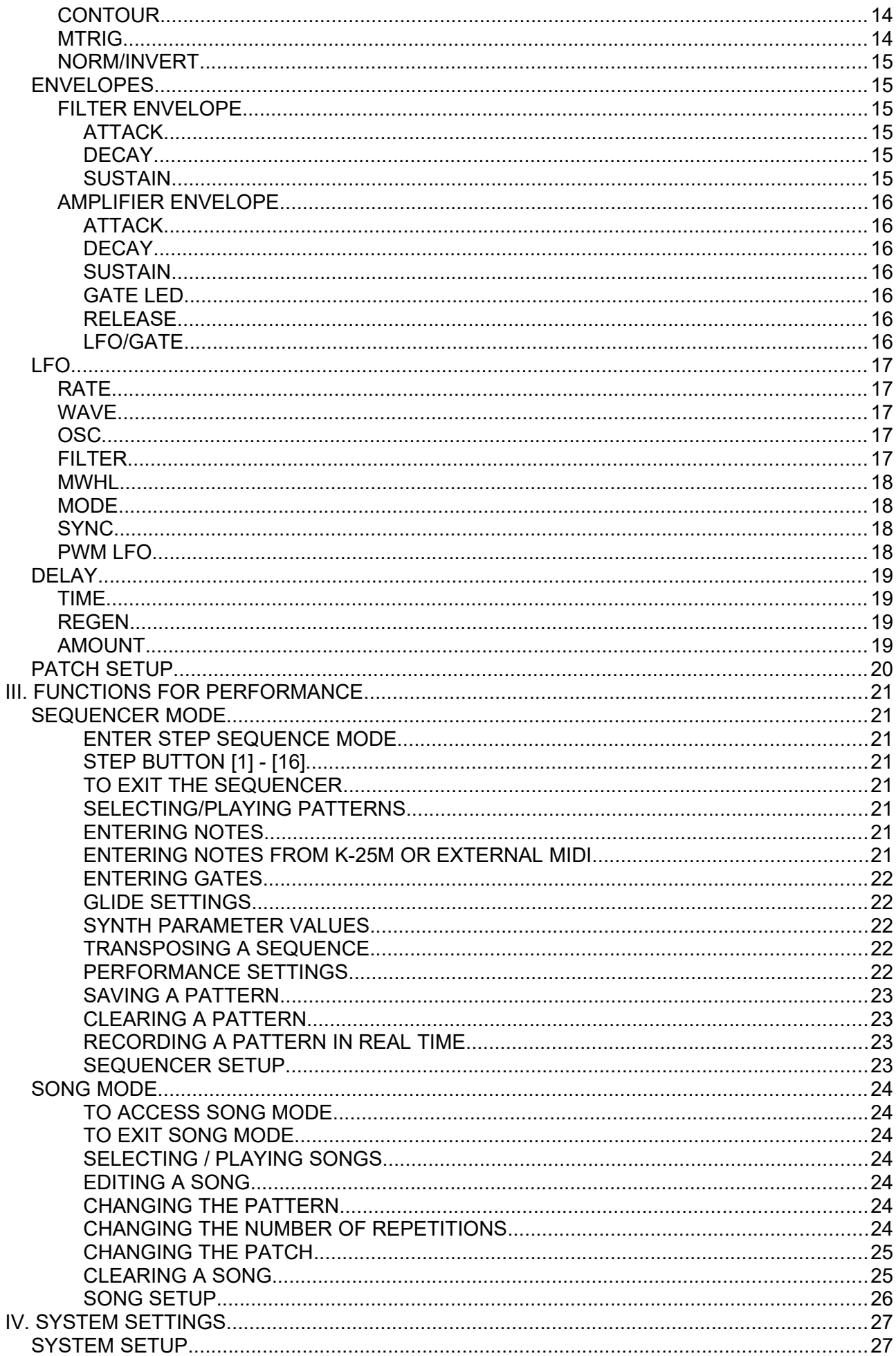

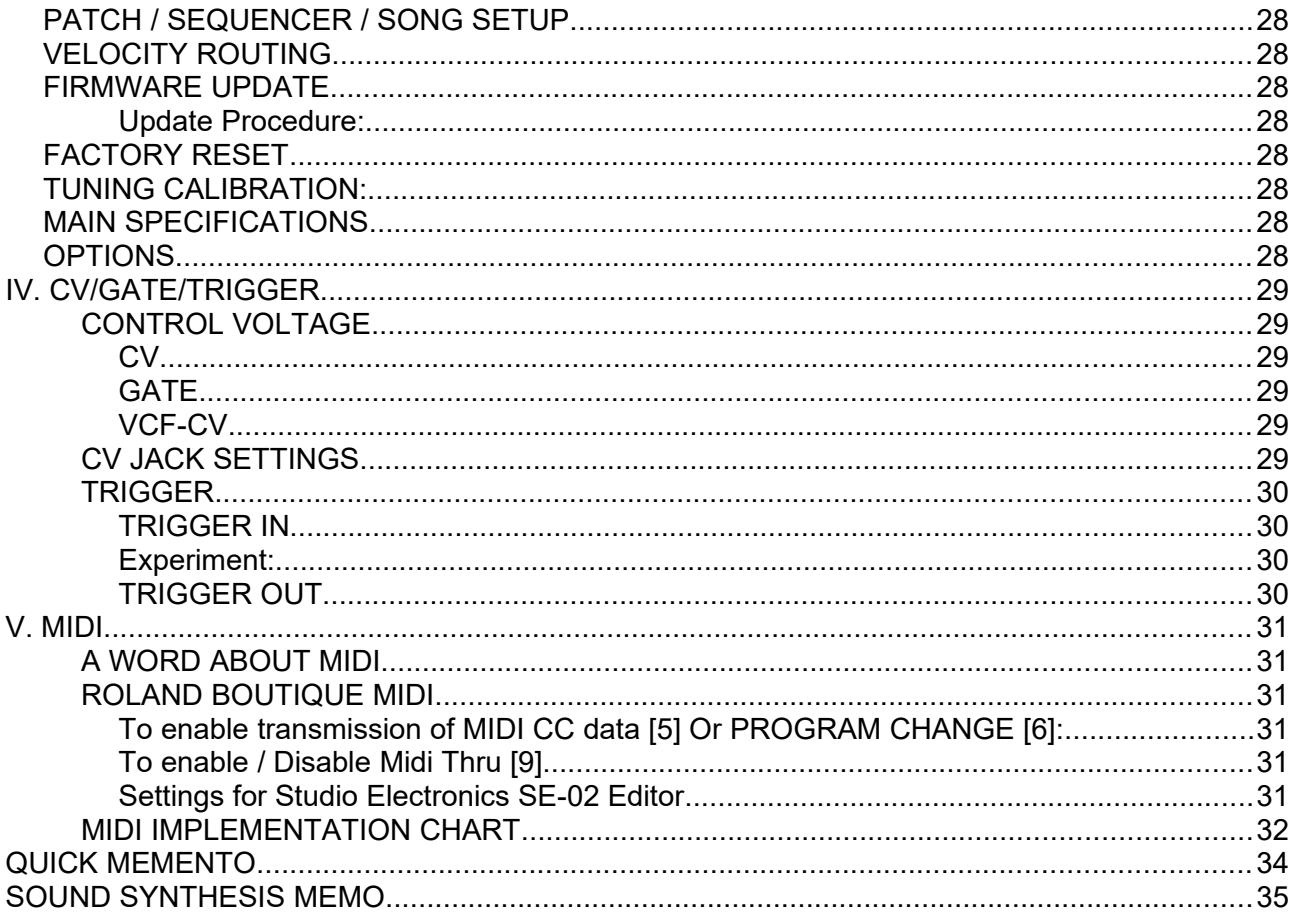

# <span id="page-4-4"></span>**CREDITS**

- Roland and Studio Electronics for product design and initial tiny manual [\(https://www.roland.com](http://www.roland.com/) )
- Sunshine Jones for extensive writing of this manual ( [http://sunshine-jones.com](http://sunshine-jones.com/) )
- Jean-Philippe Civade for firmware V1.11 updates and addons, [\(https://www.civade.com\)](http://www.civade.com/)
- Various contributors on french forum Audio Fanzine [\(https://fr.audiofanzine.com](https://fr.audiofanzine.com/) )

# <span id="page-4-3"></span>INTRODUCTION

The SE-02's monophonic synthesizer engine features three voltage-controlled oscillators, a voltage-controlled 24 dB low-pass filter, and a dual gain-stage amplifier. The oscillators have six different kinds of waveforms with the warmth and complex character associated with true analog VCOs. What's more, these VCOs are temperature stabilized with automatic tuning, so you get all the benefits and none of the downsides.

The SE-02 is big and bold, with thick, rich lows and clear, vibrant highs—exactly what you think of when you imagine classic vintage synth tone. And while the SE-02 can create astonishingly great vintage sounds, it can do so much more. It has three types of cross modulation (XMOD), a ripping filter feedback loop, a tempo-syncing LFO with nine waveforms, envelope sweeping and inverting, oscillator sync, a noise generator, and a temposyncing delay.

While it's a compact "go-anywhere" device, the knobs, switches, and buttons are sturdy and plentiful, giving you a vast palette of sound-shaping capabilities at your fingertips. Everything is hands-on and knob-per-function, with deep control and a logical, intuitive layout. To get started, you can choose from 384 expertly programmed preset sounds that cover a wide range of classic and modern tones. Tweak and modify these sounds or create something completely new, storing your own custom creations in the 128 available user locations.

#### <span id="page-4-2"></span>**Modern Flexibility**

The SE-02 is built solidly with a rugged metal top and quality knobs and switches. And despite having a control for just about everything, it's small enough to take just about anywhere. Due to its Roland Boutique format, it fits in our K-25m or DK-01 accessory docks, so you can add an integrated 25-key mini keyboard or have various tilt options for easy access in a variety of live and studio situations.

The SE-02 also features convenient 1/8-inch stereo jacks that reduce cable clutter, plus full-sized, standard MIDI jacks for connecting any kind of keyboard you want or controlling the SE-02 remotely. And as with other Roland Boutique synths, Chain Mode lets you increase the polyphony by connecting two or more SE-02 units together via MIDI.

There are CV inputs for both pitch and filter frequency, as well as trigger in and out, so the SE-02 works great with modular setups and other vintage gear. You can route external audio signals through the filter section, and there's even USB audio and MIDI capabilities to seamlessly integrate with computer-based setups.

### <span id="page-4-1"></span>**A More Musical Sequencer**

The SE-02 includes a powerful 16-step sequencer to add motion and dimension to your sounds. It can sync to external tempo via MIDI, USB, or trigger input, and per-step gate time, adjustable glide, tempo, and patch number are stored with each sequence. Creative performance features allow you to set shuffle, scale, direction, and first/last steps on the fly. Even synth parameters can be automated by sequencing changes—just press a step and move a control. And despite the SE-02s compact size, the sequencer is fun and intuitive, lending itself to both studio and live usage. You can store 128 sequence patterns and construct 16 songs, each with up to 16parts.

### <span id="page-4-0"></span>**About Studio Electronics**

Studio Electronics has been a leader in excellence and ingenuity in analog synthesizer design since 1988. Makers of the revered Midi Mini, SE-1(X), ATC-1(X), Omega8, CODE8, Boomstar, Boomstar Modular, and Tonestar: Premium- Quality-Analog musical instruments, hand-built in the USA.

# <span id="page-5-3"></span>I. GENERAL FUNCTIONS

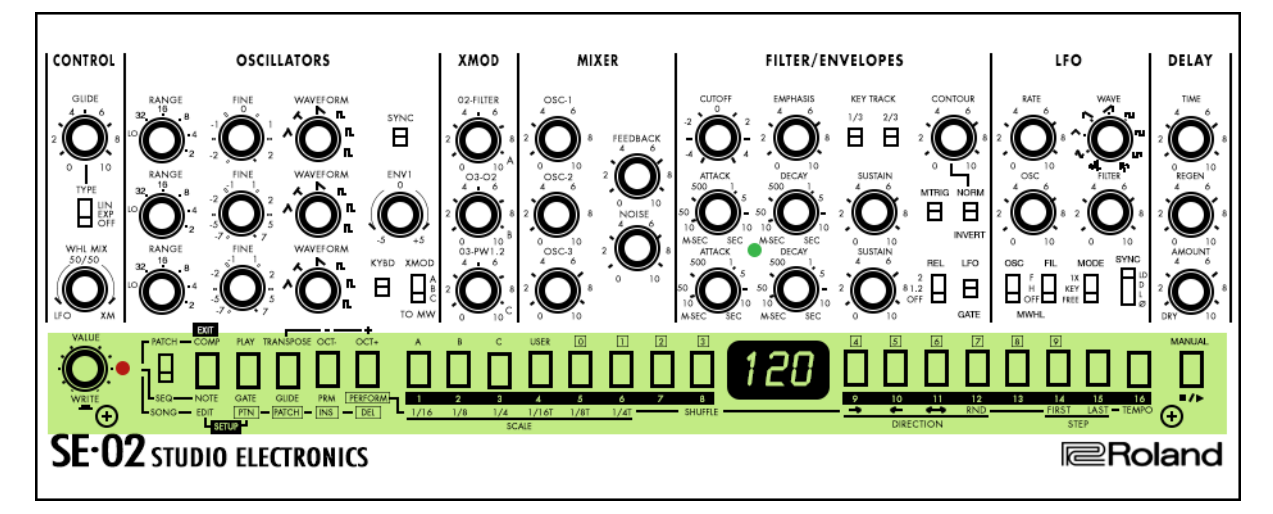

# <span id="page-5-2"></span>COMMON SECTION

The Common Section of the SE-02 is where bank and patch information is stored and recalled for performance. The first knob is the **VALUE / WRITE knob**.

**TURNING** the **[VALUE]** knob will scroll through data and fine tune selections. This knob is used for PATCH selection as well as settings within the operating system.

# <span id="page-5-1"></span>SAVING A PATCH

**CLICKING** the **[VALUE]** knob will enter **[WRITE]** mode,

- 1. Select destination patch in the USER bank
- 2. Confirm by clicking the **[VALUE]** ob. A confirmation message is displayed.
- 3. Cancel by pressing **[EXIT]** on confirm by clicking **[VALUE]** knob.

After write, destination patch is automatically selected.

# <span id="page-5-0"></span>CLEARING A PATCH

- 1. Press the **[COMP]** button and **[PLAY]** button to make them light.
- 2. Press the **[9]** button. The display indicates "Clear Patch Push VALUE."
- 3. Press the **[VALUE]** knob. A confirmation message appears in the display. If you decide to cancel, press the **[EXIT]** button.
- 4. To clear the patch, press the **[VALUE]** knob.

When clearing is completed, the currently selected patch is set to the default values (available from V1.10)

### Next is the **MODE SELECT SWITCH** where you can switch between **PATCH**, **SEQUENCE** or **SONG** mode.

The buttons marked with **COMP, PLAY, TRANSPOSE, OCT- and OCT+** are the FUNCTION SELECT buttons for the common section. These perform different functions depending on which mode you are in. These are the buttons to access the settings for the SE-02. In PATCH mode, use these buttons to access a playable, and transposable keyboard. In SEQUENCE mode, use these buttons to choose the type of data you wish to sequence - Note, Gate, Glide, Parameters, or select the Scale of the sequence. In SONG mode, these buttons edit, select patterns, insert and delete steps of the song's chain.

The set of 4 buttons marked A,B, C and USER are the BANK selection buttons The second set of 16 buttons are the PATCH selection buttons.

Each bank is 128 locations. There are 4 read only factory banks (A/B/C/D) and 1 writable user bank (USER) for saving user sounds. To select a bank choose the bank from the A, B, C or USER section and then select the patch. Press A twice will call bank D. A will blink slowly to indicate bank D is selected.

To select a patch use the corresponding number buttons for the patch you'd like to call up. For example: To Call up patch C 101 simply press BANK C, and then Button 1, Button 0 and then Button 1. You can also just scroll through them all with the VALUE knob.

# <span id="page-6-4"></span>USB INTERFACE

In the past many synthesizers came equipped with various interfaces. Connection methods like CV and Gate, Din Sync, S Trig, DCB, Tape I/O allowed synthesizers to connect to clocks, tape machines, sequencers and drum tracks. Thanks to the universal serial bus with which most personal computers are equipped today we have a number of interesting ways to handle these once complicated and tedious operations.

The USB connection port can be used to:

- Pass midi as well as audio data to and from a computer based DAW
- Mount the Synthesizer to the desktop of a computer and backup and/or restore and share your patches.
- Mount the Synthesizer to the desktop for software updates.

**NOTE:** The SE-02 works differently from the other Roland Boutique modules. The USB Port will not power the synthesizer, nor are there batteries for autonomous power. The Roland PSB 1U power supply must be used in order to power the SE-02.

# <span id="page-6-3"></span>DATA BACKUP & RESTORE

One of the coolest things about the boutique line of modules is their ability to mount onto the desktop of any USB enabled computer and you can drag and drop your patches in order to save them.

#### <span id="page-6-2"></span>**Backup Patches from SE-02**

- 1. **Restart the synth holding down** the **[2]** button.
- 2. Lights will dance, this means the SE-02 is awaiting connection to the computer.
- 3. **Connect the USB cable** to the computer and a drive icon named SE-02 will appear on the desktop. It takes a moment, so relax and trust that all is well.
- 4. **Copy the backup file**s from the SE-02 drive into an appropriately named folder on your computer
- 5. Once you're done, eject the SE-02 drive from the computer,
- 6. Note that all buttons in the common section are blinking green.
- 7. Once noted you may power cycle the SE-02 and you're done.

#### <span id="page-6-1"></span>**Restore patches into the SE-02:**

- 1. Connect the micro end to the SE-02 and restart the synth holding down the **[3]** button.
- 2. Copy the backup files, or the new patches you'd like to check out into the appropriate "PATCH", "PATTERN" or "SONG" folder on the SE-02drive. Note only USER BANK can only be written.
- 3. When copying is completed, **eject the SE-02 drive from the computer**
- **4. Disconnect USB cable**
- 5. Buttons blink orange / red to indicate write in progress.
- 6. Wait that all buttons are blinking Orange. This indicates write is completed.
- 7. You may power cycle the SE-02

#### <span id="page-6-0"></span>**Restore the SE-02 to factory settings:**

This is the procedure for resetting your SE-02 back to it's factory state. Remember that if you do this, all your settings and all your sounds will be overwritten with the out of the box, factory fresh programming.

- 1. While holding down the **[1]** button, turn on the power.
- 2. The display should read "rSt". If it doesn't try that again. If you change your mind and decide not to go through with the reset, just power off the SE-02 and then turn it back on.
- 3. To execute the rest press the MANUAL button
- 4. When the display reads "F in", restart the SE-02 and it'll be just the way it was the day you got it.

# <span id="page-7-7"></span>PRESET SECTION

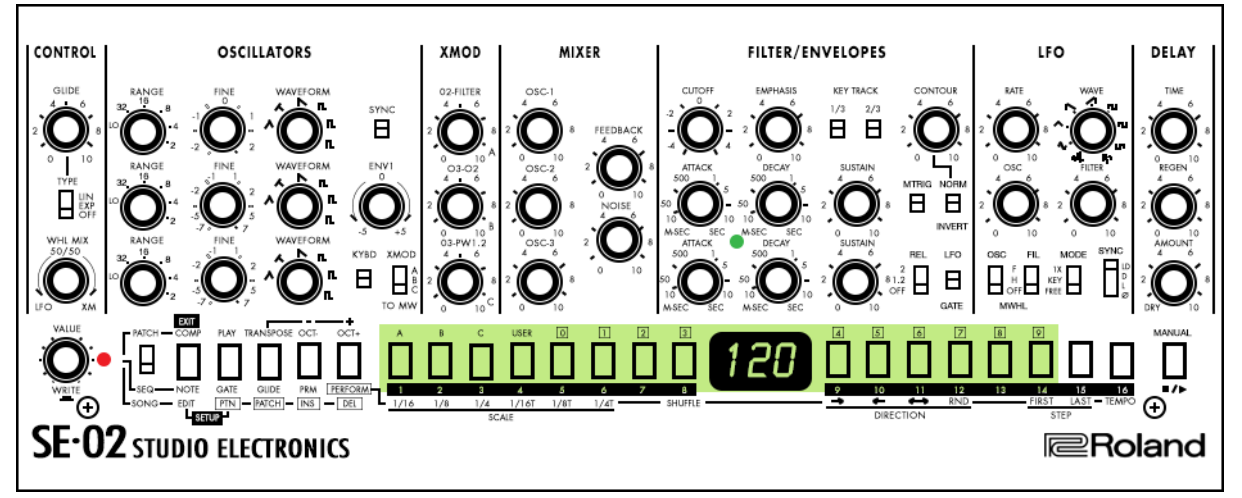

Unlike the other Roland Boutique synthesizers, the SE-02 has four banks of 128 programmed presets and one bank of 128 user presets. There's a total of 640 patches (version 1.09 and up).

# <span id="page-7-6"></span>BANK A, B and C & D

Pre programmed patches are read only memory and cannot be overwitten. A, B and C bank are direct access using corresponding button while D Bank is called by pressing 2 times **Bank A** button. "A" button will blink. Bank D is available with V1.10 firmware and up.

# <span id="page-7-5"></span>USER BANK

Each of these 128 patch destinations have sounds in them, but they can be overwritten by the user to store 128 patches for later use, and exchange with other SE-02 users. Only 32 first sounds are fitted when shipped from factory.

# <span id="page-7-4"></span>MANUAL MODE

In order to listen to the current settings of the knobs on the panel of the SE-02 simply press the **MANUAL** button. This will switch from whichever preset is currently selected to report the physical settings of the synthesizer. To return to the presets select the bank, and desired patch number.

# <span id="page-7-3"></span>COMPARING PATCHES

To compare the currently-edited patch with a saved patch press the COMP button. Each time you press the button, you switch between the saved patch (button lit) and the currently-edited patch (button unlit). If there are any differences between the currently-edited patch and the saved patch, a dot appears in the display, and the entire content shown in the display blinks.

# <span id="page-7-2"></span>USING THE COMMON BUTTONS AS A KEYBOARD

You can use the [5] – [16] buttons as a one octave transposable keyboard to play the sound. 1.Press the **PLAY** button. The **[5] –[16]** buttons are lit. 2. Press the **[5] –[16]** buttons to play the keyboard

# <span id="page-7-1"></span>SHIFTING THE PITCH RANGE

Transpose the keyboard in +/- 1 octave intervals with a range of +3/-3 octaves.. Press the OCT+ button or OCT– button. At one octave, the button is lit; at two octaves, the button blinks slowly; at three octaves, the button blinks rapidly.

# <span id="page-7-0"></span>TRANSPOSING THE PITCH

You can transpose the pitch in semitone units in a range of ±1 octaves.

- 1.Hold down the **TRANSPOSE** button and press the **OCT+** button or **OCT–** button, or turning the **VALUE** knob. The display indicates the transpose value.
- 2.Press the **[TRANSPOSE]** button to turn transpose on/off.

# <span id="page-8-6"></span><span id="page-8-5"></span>II. FUNCTIONS FOR SOUND CREATION **CONTROL**

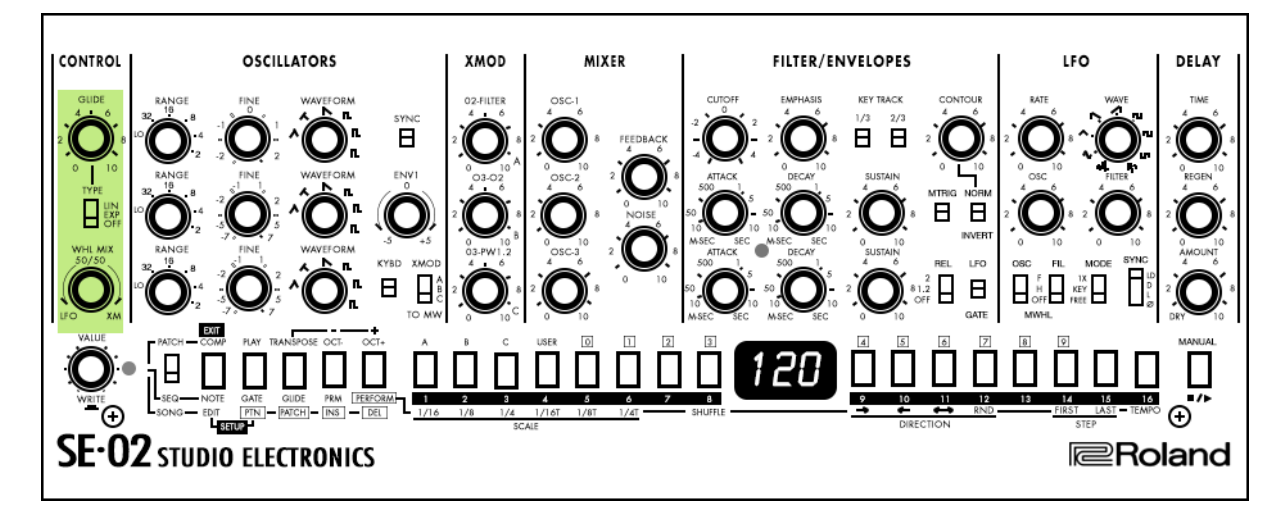

The CONTROL section is where you adjust the GLIDE and MODULATION WHEEL settings for the SE-02.

### <span id="page-8-4"></span>GLIDE KNOB

Adjusts the timing of the portamento / glide between notes. Counter clockwise is just about imperceptible, and as you proceed turning the knob to the right the effect of the glide increases.

### <span id="page-8-3"></span>GLIDE TYPE SWITCH

The type of glide is adjustable between OFF, Exponential, and Linear. OFF - No glide effect at all LINEAR - A mathematically correct, or linear curve is used for the glide between notes EXPONENTIAL - A exaggerated curve which more accurately approximates the human ear is used for the glide.

### <span id="page-8-2"></span>**Experiment:**

Press the PLAY button to bring up the internal keyboard and play a few notes. Select EXPONENTIAL GLIDE, and then rotate the knob clockwise. Listen to the changes between notes. Switch to LINEAR MODE and repeat the above exploration. Do you notice a difference?

Glide can make things wet, plastic, and fluid, but it is also very emotive with long, slow performances. Spend some time with glide, and discover how interesting it can be.

# <span id="page-8-1"></span>MOD WHEEL MIX KNOB

This knob sets what the mod wheel of you r midi controller, or MIDI CC data for Modulation will do to the sound of the SE-02. The knob mixes between LFO and XM. This means that at counterclockwise the mod wheel will only engage the LFO. At all clockwise the mod wheel will only engage the cross modulation. At 12 o'clock there will be a mixture of 50% LFO and 50% XMOD.

#### <span id="page-8-0"></span>**Experiment:**

- 1. Connect the SE-02 to a controller keyboard with a Mod Wheel (or establish a connection with a DAW and select MIDI CC data for sending Mod Wheel controllers to the SE-02.)
- 2. Choose a patch you like and pay a few notes.
- 3. Now pend the mod wheel and listen to what's happening.
- 4. Adjust the MOD WHEEL MIX KNOB and see how the results change.

# <span id="page-9-5"></span>OSCILLATORS

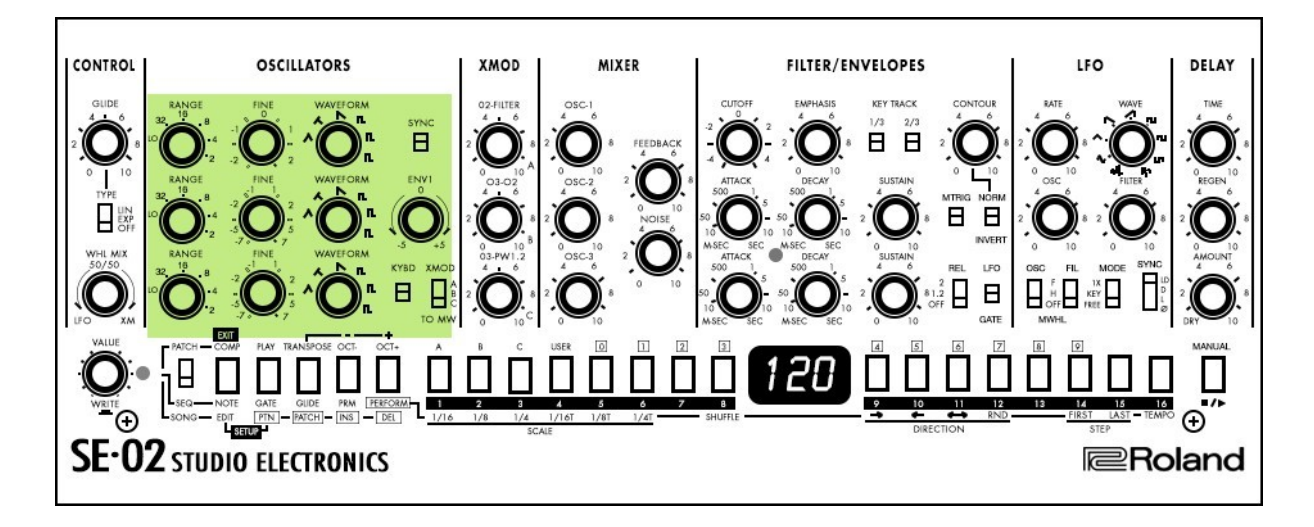

The SE-02 is a 3 Oscillator analog monophonic synthesizer and the OSCILLATOR section is central to sound creation. With three oscillators mixing through a single filter/envelope section resulting in one synthesizer voice an inspiring array of sounds can be produced. At its root, a great bass sound can be made with a single oscillator, a second can be added to create sub harmonics. Invert this idea and raise the range of oscillator 2 and find organ and other harmonics which create texture and interesting tones. The third oscillator is added to produce a sub harmonic for the complex waveform already created, or can be set into LOW mode where oscillator 3 acts as a modulation source for XMOD and PWM behavior. Or set them all the same, and then fine tune each one into a chord.

The relationships between waveforms, range, and tuning alone can become fully engaging. Subtle changes produce huge differences in how the waveforms relate to one another and what inevitably comes out the speakers. A thoughtful exploration of this section, taking your time, and repeating ideas can result in a superb self-education in the basics of analog synthesis.

# <span id="page-9-4"></span>OSCILLATOR 1 & 2

### <span id="page-9-3"></span>**RANGE**

Sets the overall frequency range of the Oscillator's tuning from LO, 32', 16', 8', 4' and 2'

### <span id="page-9-2"></span>**TUNE/FINE**

Tunes Oscillator. Fine is the relative tuning of Oscillator 2's pitch in relation to Oscillator 1. With analog equipment tuning is important. Sometimes setting the TUNE pot to 12 o'clock doesn't actually mean that you are in tune.

While there is an auto tuning feature on the SE-02 and the nature of modern electronics is more stable than vintage analog, remember that the SE-02 is still an analog synthesizer and it's always a good idea to allow them to warm up before tuning, and needing to at least verify the tuning before beginning to play.

### <span id="page-9-1"></span>**WAVEFORM**

This is the waveform selector for Oscillator 1 & 2 (respectively.) Choose between TRIANGLE, **NARROW TRIANGLE (somewhere between a triangle wave and a saw wave, OSC 1 & 2 only)**, SAWTOOTH, SQUARE WAVE, PULSE WAVE 1 (wide,) and PULSE WAVE 2 (narrow.)

**Experiment**: With only OSCILLATOR 1 turned up in the mixer, and the filter open enough to hear what you're doing, switch between the waves and listen to what they sound like. TRIANGLE is deep and pretty, SAW is sharp and a little gritty, SQUARE is big and beautiful. Now switch the range around - listen to a very high SAW, and check out a very low PULSE. These are the building blocks of all sounds. Get a feel for how to create them, and what they're called.

### <span id="page-9-0"></span>**SYNC SWITCH**

This switch engages and disengages oscillator sync. In an analog synth, waveforms can report in and out of phase. This means that waveforms start, and unfold over time differently. Sync is how we force these waveforms to play together at the same time. The sync switch will force Oscillator 2 to return to the beginning of it's cycle (start again) whenever the master waveform starts again. This puts the waveform into a mandatory synchronization with the wave cycle of oscillator 1.

**Experiment:** Set Oscillator 1 and 2 to playback sawtooth waveforms. Adjust the tuning of OSC 2 until it feels interesting to you. Now engage sync. What's happened to the sound? Disengage sync. Listen again. Sometimes you want sync for effect, other times you need sync for stability. Sometimes you really don't want sync at all.

# <span id="page-10-7"></span>OSCILLATOR 3

### <span id="page-10-6"></span>**RANGE**

Sets the overall frequency range of the Oscillator's tuning from LO, 32', 16', 8', 4' and 2'

### <span id="page-10-5"></span>**FINE**

Tunes Oscillator 3's pitch relative to the tuning of Oscillator 1.

### <span id="page-10-4"></span>**WAVEFORM**

This is the waveform selector for Oscillator 3.

Choose between TRIANGLE, **REVERSE SAWTOOTH (OSC 3 only)**, SAWTOOTH, SQUARE WAVE, PULSE WAVE 1 (wide,) and PULSE WAVE 2 (narrow.)

# <span id="page-10-3"></span>ENV-1 KNOB

This knob adjusts the amount of modulation is applied from the filter envelope **to the frequency of Oscillator 2**. At 12 o'clock the result is nil. Rotating clockwise results in a positive modulation, and counterclockwise results in a negative modulation. Using frequency modulation with the Oscillators can seem counter intuitive to those just learning about analog synthesizers. Why would we want the sound to go in and out of tune? Try turning this up a bit, and then adjusting the filter envelope. Turn things up pretty far. Sometimes the effect is a gentle wave of vibrato, and other times it's just madness. Explore. Don't be afraid to make some noise.

# <span id="page-10-2"></span>KEYBOARD SWITCH

This switch tuns on and off **keyboard tracking for Oscillator 3**. When keyboard tracking is disengaged, OSC3 works as an independent oscillator. This is interesting when using OSC 3 as a modulation source, so the modulation can do it's own thing. It's also interesting to drone out OSC 3 without key tracking as a juxtaposition with tracked notes from OSC 1 & 2.

# <span id="page-10-1"></span>XMOD SWITCH

This is the selector switch for assigning which XMOD setting (cross modulation) will be effected by the **mod wheel**.

### **A**- **OSC 2** Modulates the **FILTER cutoff frequency**

**B**- **OSC 3** Modulates the **waveform of OSC 2**

**C**- **OSC 3** Modulate the **pulse width of OSC 1 & 2** (which only works if you've selected a square or pulse wave for OSC 1 and 2 - otherwise it won't do anything.)

# <span id="page-10-0"></span>IMPORTANT NOTES FOR VERSION 1.11

When LO range mode is selected for OSC 2, no CV is applied to the oscillator; think OSC 3 KYBD switch (and the Minimoog). OSC 2 FINE now becomes a very aggressive coarse tune—makes for feral XMOD experimentation. No factory patches were to harmed in the switch to the new static OSC 2 LO mode/FINE tune reversal, so we opted for the opening up of CV functionality. However, if LO is a OSC 2 setting on any of your USER patches, tuning adjustments will have to be made. Thanks for understanding in advance.

# <span id="page-11-3"></span>XMOD

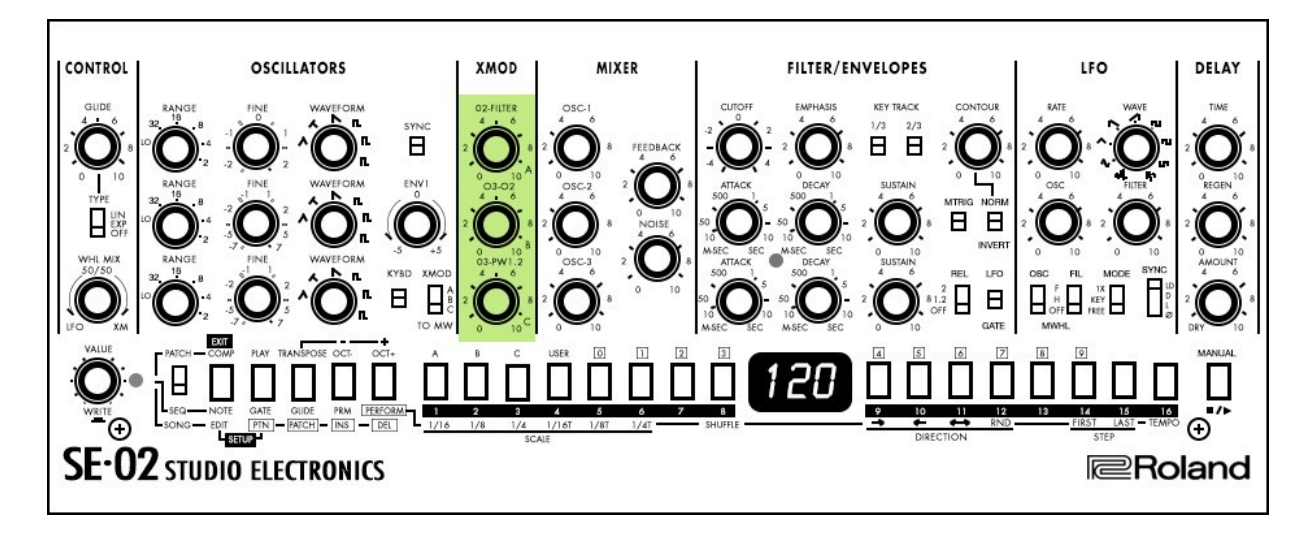

The XMOD section is were you select how cross modulation will be applied. Cross Modulation is described as XMOD (the X is a cross, and MOD is short for modulation) and also frequency modulation. Frequency modulation is a vital component to analog sound design, and voltage control. It's easy to turn any cross modulation knob and conclude that it's a sort of crazy freak-out. But in measured and intentional amounts, XMOD can turn a simple pulse wave into a metallic ping, or a taught drum skin.

# <span id="page-11-2"></span>O2-FILTER

The O2-FILTER knob allows **OSC 2 to modulate the cutoff frequency of the filter**. This means that when you rotate the O2-FILTER knob, the frequency of the filter for the SE-02 will begin to modulate to the wave shape of OSC 2.

**Experiment:** Turn down the volume of OSC 2 and 3. Lower the filter to create a deep, moody sound. Set the Waveform of OSC 2 to sine, and set the range to LO. Turn the O2-FILTER knob and listen to the wave shape of OSC 2 begin to modulate the filter frequency.

# <span id="page-11-1"></span>O3-O2

The O3-FILTER knob allows **OSC 3 to modulate the waveform of OSC 2**. This means that the waveform of OSC 2 is changed by the waveform of OSC 3 and this makes for some crazy audio hooliganism. If the filter can be modulated by OSC 2, and the shape of OSC 2 can modulate the waveform of OSC 2 then the ramifications of this, and the impact on the sound can be very exciting.

### <span id="page-11-0"></span>O3-PW1,2

The O3-PW 1 and 2 knob allows **OSC 3 to modulate the pulse width of OSC 1 and OSC 2**. In essence this is how PWM (pulse width modulation) is achieved in the SE-02. PWM is a wonderful way to animate the width of the pulse waveform. **If you haven't set the waveform of oscillator 1 or 2 to PULSE/SQUARE then this won't have any effect on the output.**

**Experiment:** Set OSC 1 to make a SQUARE wave. Turn off the other sounds. Play a few notes and adjust the filter and envelope to make a sound you really like. Set OSC 3 to LO range, and a rising SAW waveform. Now slowly increase the level of O3-PW knob and listen to what happens to the texture of the sound. Do you hear a difference? Go further and turn up OSC 2 and set it to a SQUARE waveform, and tune it to very close to unison with OSC 1, but not quite. Now rotate the O3-PW knob again and listen to the pulse width begin to modulate to the wave shape of OSC 3. Pretty cool, right?

# <span id="page-12-3"></span>MIXER

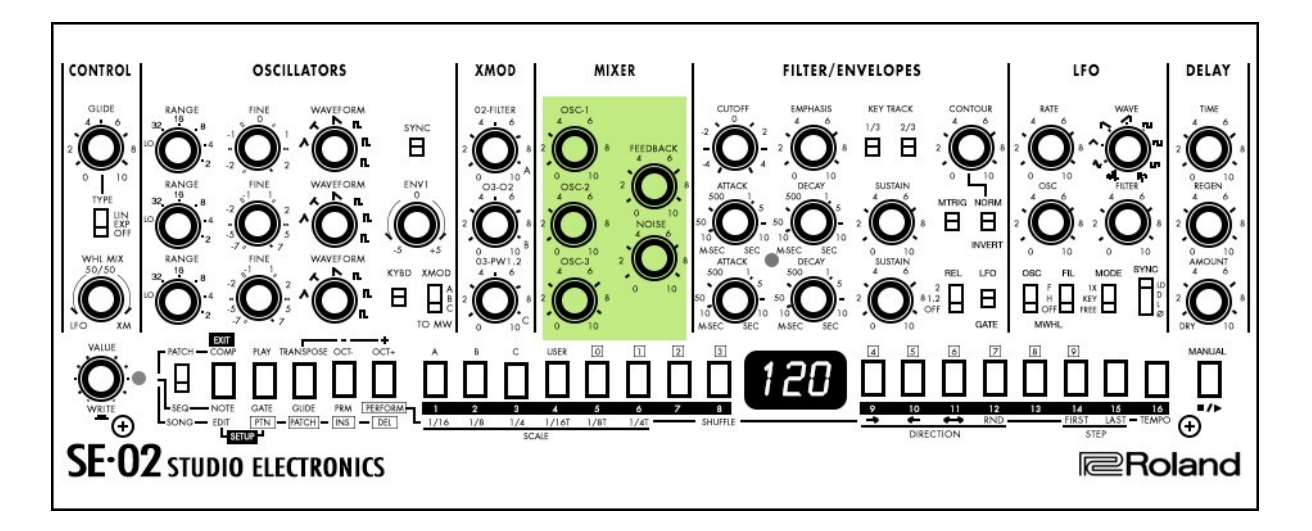

This is the section where the outputs of OSCILLATOR 1, 2, 3 and NOISE are established and mixed in relation to one another. There is also a FEEDBACK knob which adjusts how much of the SE-02 output is returned to the input of the FILTER section.

# <span id="page-12-2"></span>OSC-1, OSC-2, & OSC-3

Adjust the output level of each oscillator, and mix them together. For a pure noise output first turn up the noise level, and then turn down the knobs for OSC 1, 2 and 3. Level mixing can help to shape and create interesting sounds as a practice on its own. Blending a SQUARE wave into two SAWTOOTH waves can have an interesting result in and of itself with and without additional modulation.

# <span id="page-12-1"></span>FEEDBACK

Adjusts the amount of the SE-02's **output sent back to filter input** (except for the DELAY) This change the nature of the sound radically.

**Experiment:** For a close look at how FEEDBACK shapes sound, try turning off the volume of OSC 2 and OSC 3 and listen only to OSC 1. Now increase the FEEDBACK level and listen to what happens to the sound.

# <span id="page-12-0"></span>**NOISE**

Adjust the volume of the noise oscillator. Noise is a wonderful addition to the texture of a sound.

**Experiment:** Turn off OSC 1, 2 and 3. Listen to the NOISE. Shape the NOISE with the envelope and filter. Open the release and listen to the slow decay. Rotate the ATTACK knobs and listen to the slow rise of the NOISE. Shape this into ocean waves, or the distant sound of some sand storm. Get into it. Add this texture to an oscillator's wave.

# FILTER/ENVELOPES

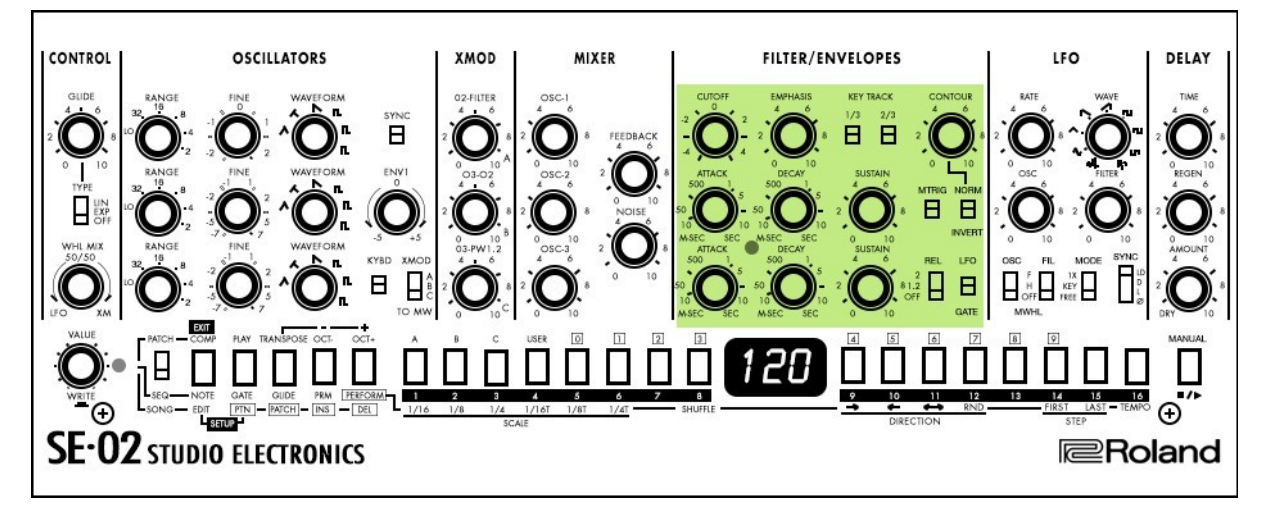

# <span id="page-13-3"></span>FILTER

These settings determine the brightness and thickness of the sound. Here you can also specify the time- varying change (filter envelope) for the filter and the time-varying change (amp envelope) for the volume. The filter is a 24dB/ octave ladder design and again has a very similar layout when compared to a classic analog mono synth filter section, though there are some additional controls like a contour inverting switch, restart on note press and an option to trigger the amp with a gate or the LFO. The envelopes are really snappy and just like on the classic analog synths, you get an ADS envelope with switches to enable release control with the decay knob.

# <span id="page-13-2"></span>CUTOFF

**Adjusts the filter cutoff frequency.** Clockwise lowers the frequency down to nominal, and counter clockwise opens the filter completely.

# <span id="page-13-1"></span>EMPHASIS

**Boosts the region near the filter cutoff frequency.** Higher values produce greater boost, creating a distinctively "synthesizer-like" character. This is essentially the **resonance** function found on most filters, where the moving edge of the cutoff frequency is exaggerated as EMPHASIS is increased until self oscillation is accomplished.

# <span id="page-13-0"></span>KEY TRACK [1/3] [2/3]

Specify how the **filter cutoff frequency changes in response to the pitch** that is played on the keyboard. **[1/3]:**The filter cutoff frequency changes by 1/3 of the pitch change. **[2/3]:**The filter cutoff frequency changes by 2/3 of the pitch change.

If both switches are on, the filter cutoff frequency changes by the same amount as the change in keyboard pitch.

# <span id="page-13-5"></span>**CONTOUR**

**Adjusts the depth of change produced by the specified envelope settings**. This is an effect similar to adding a gate pulse to the filter, and the CONTOUR attenuator controls the amount that the filter envelope will impact the frequency of the filter.

**Experiment:**A great way to understand this knob is to set the filter frequency nearly to off, and play a series of notes, or a sequence. Now rotate the CONTOUR knob clockwise slowly, and listen to the introduction of the envelope and understand how an envelope effects filter frequency.

# <span id="page-13-4"></span>MTRIG

**If this is on, the filter envelope restarts each time you press a key.** That means that if you switch MTRIG on then with each key played, the filter envelope will re trigger. With the MTRIG switched off, the filter envelope will not be re triggered, but the envelope shape will be completed before the next key will trigger it again from the beginning.

# <span id="page-14-5"></span>NORM/INVERT

Specifies the polarity of the envelope that is controlled by the CONTOUR knob. If this is set to "INVERT," the polarity is inverted. This is a very handy way of immediately transforming a sound just by effectively "flipping" the envelope.

**Experiment:**Create a slow attack sound that you like. Now invert the envelope with the switch. Listen to what happens to the sound. Pretty cool, right?

# <span id="page-14-4"></span>ENVELOPES

An envelope is a central method of shaping the sound of a synthesizer. Attack, decay, sustain and release are the 4 main attributes of an envelope. Envelopes can control volume, filter, and other aspects of audio, and voltage.

Triggered by a gate pulse/key/note on the envelope is then fired and will move through its stages until it is either done, or re triggered by another gate or key.

Attack is the time the envelope takes to rise from silence to full volume.

Decay is the time the envelope takes to fall from full volume to the sustain level.

Sustain is the time the envelope takes to drop from the sustain level to the release

level. Release is the time the envelope takes to fall from the release level to silence.

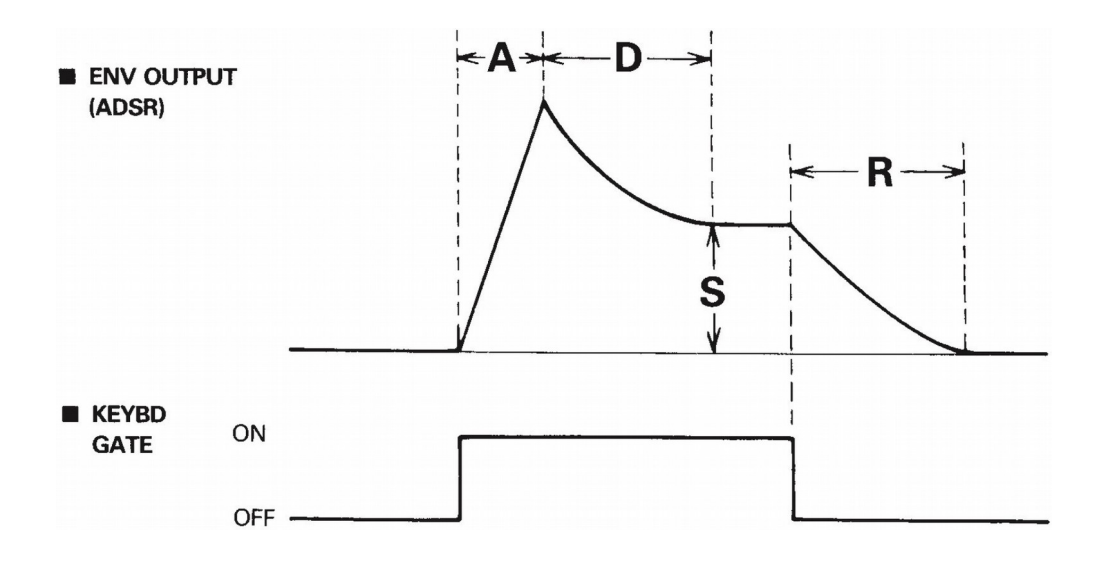

# <span id="page-14-3"></span>FILTER ENVELOPE

#### <span id="page-14-2"></span>**ATTACK**

Specifies the time (attack time) from when the key is pressed until the cutoff frequency reaches the maximum level.

#### <span id="page-14-1"></span>**DECAY**

Specifies the time (decay time) from when the cutoff frequency reaches the maximum level until it decreases to the sustain level.

#### <span id="page-14-0"></span>**SUSTAIN**

Specifies the level (sustain level) that is held after the attack time and decay time have elapsed until the key is released.

# <span id="page-15-6"></span>AMPLIFIER ENVELOPE

### <span id="page-15-5"></span>**ATTACK**

Specifies the time (attack time) from when the key is pressed until the cutoff frequency reaches the maximum level.

### <span id="page-15-4"></span>**DECAY**

Specifies the time (decay time) from when the cutoff frequency reaches the maximum level until it decreases to the sustain level.

### <span id="page-15-3"></span>**SUSTAIN**

Specifies the level (sustain level) that is held after the attack time and decay time have elapsed until the key is released.

### <span id="page-15-2"></span>**GATE LED**

Lit while a note is sounding, or gate is present.

### <span id="page-15-1"></span>**RELEASE**

Specifies whether the setting of the amp envelope [DECAY] knob is applied to the release time (the time from when the key is released until the volume decays to zero).

**1, 2**: Applied to both the filter and amp envelope.

**2**: Applied only to the amp envelope.

**Off**: No release, sound cut immediately.

### <span id="page-15-0"></span>**LFO/GATE**

Specifies the signal that controls the amp envelope.

**LFO**: The LFO controls the amp envelope. **GATE**: The Note or Gate controls the amp envelope. <span id="page-16-4"></span>LFO

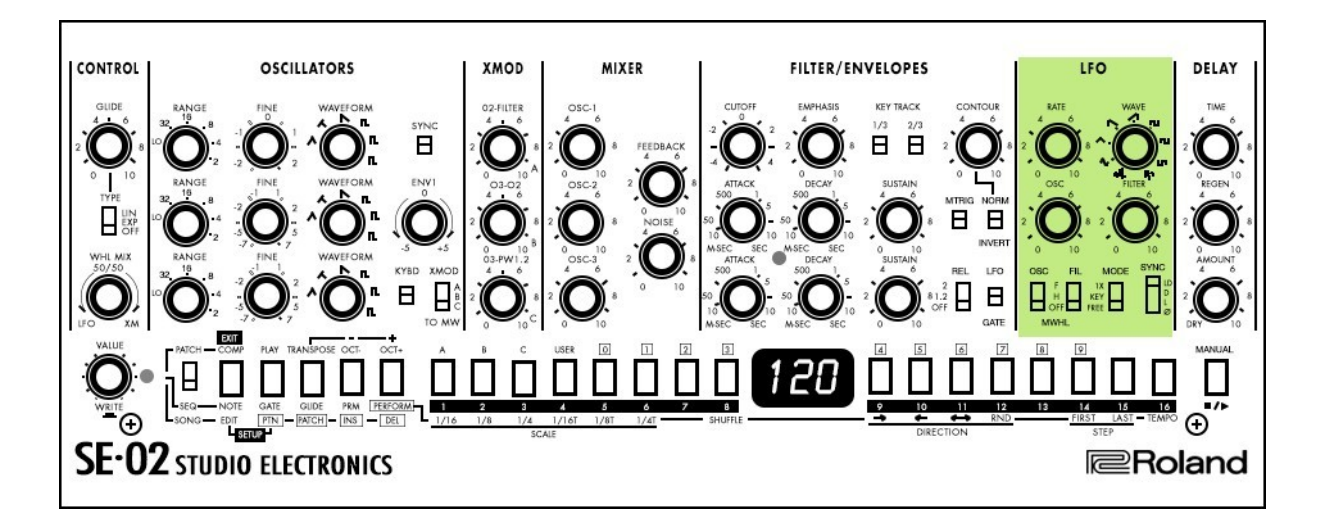

LFO is an acronym for Low Frequency Oscillator. The frequency of the modulation source changes so slowly that if functions as an influence over volume, filter frequency, and other non audio rate aspects of voltage control. The SE-02 offers LFO control over the filter, the pitch and the volume of its output. Here you can create cyclic change (modulation) in the sound by applying vibrato (pitch modulation) or tremolo (volume modulation).

### <span id="page-16-3"></span>RATE

**Adjusts the LFO frequency.** This is how slow or how fast the LFO changes.

**Experiment:** Choose a sound you like. Now turn the FILTER knob of the LFO section up to 12 o'clock. Adjust the RATE of the LFO and listen to the changes. Adjust the main FILTER frequency and see how the LFO effects the relationship between the filter and low frequency oscillator.

# <span id="page-16-2"></span>**WAVE**

These are the **wave shapes** which the LFO is able to take.

SAMPLE & HOLD SINE **TRIANGLE** SAWTOOTH REVERSE SAWTOOTH SQUARE 1 SQUARE 2 (pulse Wide) SQUARE 3 (pulse Narrow) RANDOM

### <span id="page-16-1"></span>OSC

**Adjusts the depth to which the LFO affects the oscillator**. This will apply an LFO to the pitch of the Oscillator section. Full counter clockwise will turn this effect completely off. As you rotate the knob clockwise the effect of the LFO on the oscillator section increases.

# <span id="page-16-0"></span>FILTER

**Adjusts the depth to which the LFO affects the filter.** As demonstrated in the RATE experiment, this is where you set the amount which the LFO will apply to the filter frequency. Counter clockwise will turn the LFO filter relationship off completely. Rotating the LFO FILTER knob clockwise will increase the effect.

### <span id="page-17-3"></span>MWHL

**Selects the modulator that is assigned to the LFO of the WHL MIX knob**, and specifies the depth of the effect.

**F:** The effect is applied strongly. **H:** The effect is applied weakly. **OFF:** No effect is applied.

# <span id="page-17-2"></span>**MODE**

Specifies the LFO's operating mode. **1X**: The LFO applies only once. **KEY**: The LFO starts at note-on. **FREE**: The LFO applies always.

# <span id="page-17-1"></span>**SYNC**

Selects whether LFO and DELAY are synchronized with MIDI clock.

**Ø**: Not synchronized.

**L**: Only the LFO is synchronized to MIDI clock.

**D**: Only the DELAY is synchronized to MIDI clock.

**LD**: Both LFO and DELAY are synchronized to MIDI clock.

# <span id="page-17-0"></span>PWM LFO

Since version 1.10, an other LFO have been added to SE-02. It allows to modulates pulse width of the 3 oscillators, using a triangle Wave This LFO applies only on oscillator whose selected waveform is SQUARE WAVE, PULSE WAVE 1 (wide,) or PULSE WAVE 2 (narrow).

There a 2 parameters to ajust this LFO, accessible from patch Setup menu ( **[COMP]** + **[PLAY]** )

**[7]** LFO PWM RANGE 0-127

**[8]** LFO PWM DEPTH 0-127

Those parameters are save with other patch settings while write a patch to user memory.

# <span id="page-18-3"></span>DELAY

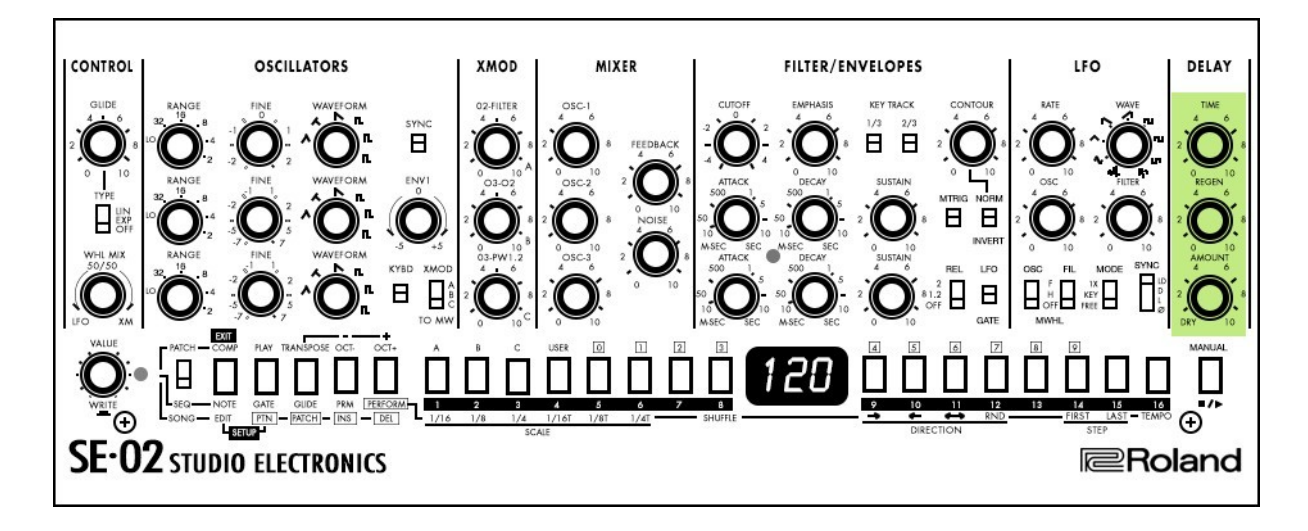

This section is where the settings for the delay are made.

# <span id="page-18-2"></span>TIME

Adjusts the delay time.

**NOTE:**the timing of the delay will change depending on the sync settings in the LFO section.

# <span id="page-18-1"></span>REGEN

Sets the number of repeats the delay reports. Setting this to full counter clockwise will produce minimal repeats. Clockwise rotation will increase the number of repeats until a continuous report.

# <span id="page-18-0"></span>AMOUNT

This is the volume control for the DELAY. Full counter clockwise is essentially turning off the delay. As the knob rotates clockwise, the volume of the DELAY increases to full volume.

# <span id="page-19-0"></span>PATCH SETUP

- 1. Press the [**COMP]** button and **[PLAY]** button to make them light. (both buttons calls the "SETUP")
- 2. Use the **[1] [16]** buttons to select a parameter, and use the **[VALUE]** knob to edit the parameter's value. The main display will indicate the value set.

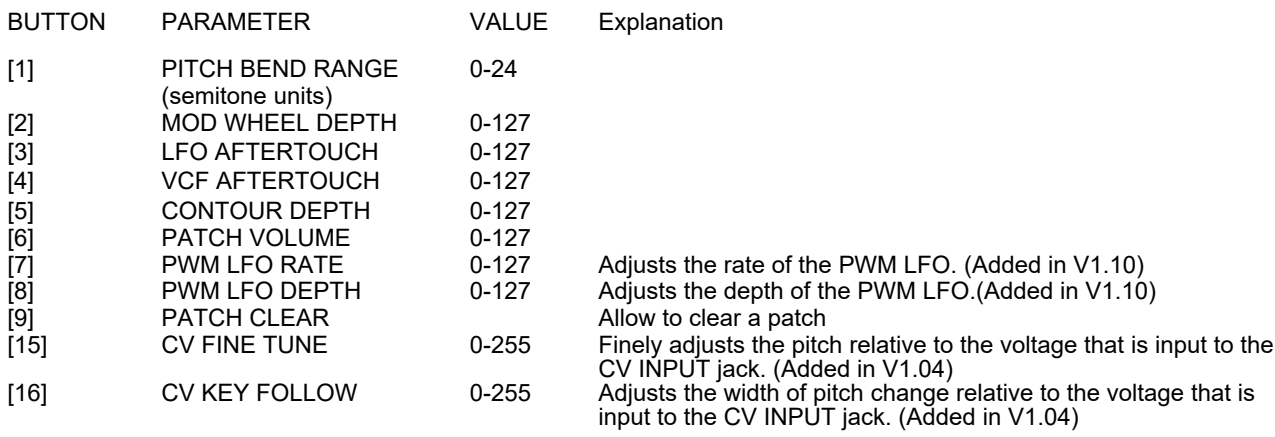

IMPORTANT NOTES:

- PWM LFO: This dedicated LFO is a triangle wave that modulates the pulse width of all 3 oscillators (OSC 1–3). If a waveform other than pulse wave is selected, modulation is not applied.
- Adjusting the CV INPUT jack's key follow setting will cause the tuning to change slightly. For this reason, you should adjust key follow first, and then use fine tune to specify the overall pitch. There is no need to execute the Write operation. CV Fine Tune and CV Key Follow are saved as settings for the entire system.

# <span id="page-20-7"></span><span id="page-20-6"></span>III. FUNCTIONS FOR PERFORMANCE SEQUENCER MODE

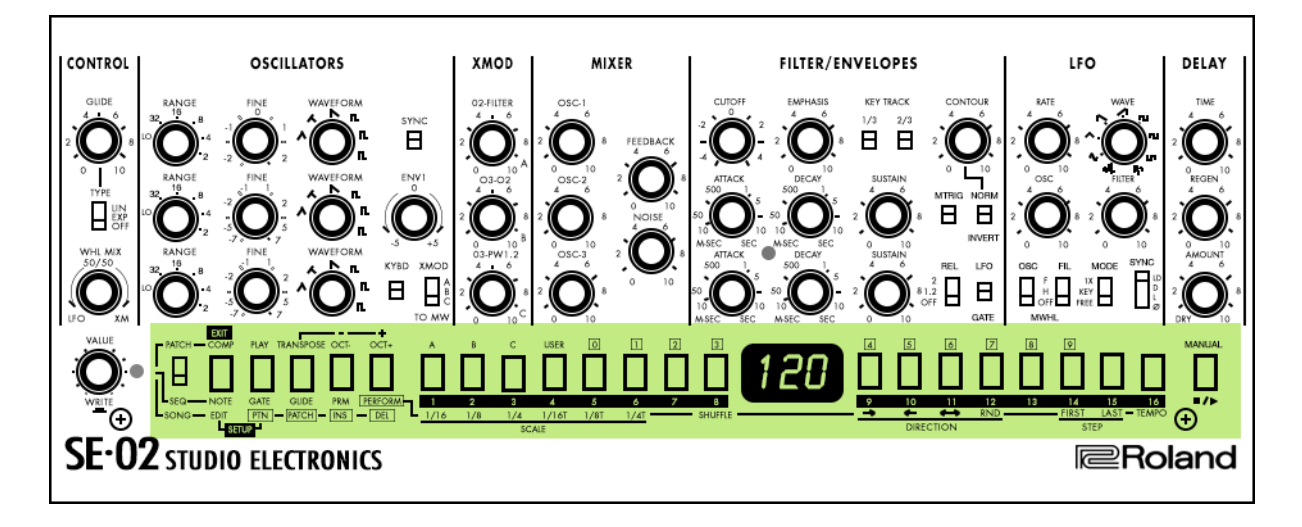

The step sequencer lets you input a note at each of up to 16 steps, and play back the notes as a loop. You can change the number of steps between 1 and 16. Up to 128 patterns can be stored.

#### <span id="page-20-5"></span>**ENTER STEP SEQUENCE MODE**

Set the mode select switch to SEQ

#### <span id="page-20-4"></span>**STEP BUTTON [1] - [16]**

In step sequence mode, the [1] - [16] buttons are called "step buttons"

### <span id="page-20-3"></span>**TO EXIT THE SEQUENCER**

Press **STOP** and set mode select switch to **PATCH**.

#### <span id="page-20-2"></span>**SELECTING/PLAYING PATTERNS**

- 1. Make the function select buttons (**NOTE PERFORM**) all go dark.
- 2. Use the **[0] [9]** buttons to enter a pattern number (1–128), or use the [**VALUE]** knob to select a pattern number.3. The display shows the pattern number.
- 3. Press the [**PLAY]** button to play the pattern. Each time you press the button, the pattern plays or stops. You can also select the next pattern while a pattern is playing. When the current pattern finishes playing, the next pattern starts playing.

#### <span id="page-20-1"></span>**ENTERING NOTES**

- 1. Press the [**NOTE]** button to make it light.
- 2. While holding down the step button at which you want to enter a note, use the [**VALUE]** knob to select the note number.
- The display shows the note number.
	- You can also select note numbers by holding down the step number and playing a key.
	- If you want to enter the same note number at multiple steps, press the step buttons at which you want to enter the note; then hold down the **[NOTE]** button and turn the **[VALUE]** knob.
	- A lit step button indicates note-on, and an unlit step button indicates note-off.

#### <span id="page-20-0"></span>**ENTERING NOTES FROM K-25M OR EXTERNAL MIDI**

Now you can use a K-25m (sold separately) or an external MIDI device such as a MIDI keyboard connected to the SE-02 to enter consecutive notes starting with step 1.

- 1. Hold down the **[PERFORM]** button and press the **[NOTE]** button. **STEP NOTE** mode is selected, and the **[NOTE]** button and step button [1] blink.
- 2. Play your K-25m or MIDI keyboard to enter notes. Notes are entered consecutively starting with step 1. When you've entered 16 steps, you exit **STEP NOTE** mode.
	- You can turn the **[VALUE]** knob to move between steps.
- When you press a step button, the note data that was entered at that step is deleted, and you move to that step (the button goes dark).

This function was introduced on V1.10+.

### <span id="page-21-4"></span>**ENTERING GATES**

- 1. Press the GATE button to make it light.
- 2. While holding down the step button at which you want to enter a gate, use the **[VALUE]** knob to select the gate(10–100).
- 3. Now you can select a "tie" as a gate input value. By using a tie, you can make a smooth connection to the next step without applying glide (**[GLIDE]**). (available from V1.10+)

The display shows the note number.

• If you want to enter the same gate at all steps, press the step buttons where you want to enter the gate; then hold down the **[GATE]** button and turn the **[VALUE]** knob.

#### <span id="page-21-3"></span>**GLIDE SETTINGS**

- 1. Press the **[GLIDE]** button to make it light.
- 2. Press the step buttons for which you want to apply a glide effect, making them light. The pitch changes smoothly from each lit step to the next step.

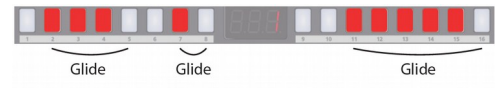

**Example when glide is applied on steps 2 to 5, 7 to 8 and 11 to 16** 

#### <span id="page-21-2"></span>**SYNTH PARAMETER VALUES**

The values of synth parameters that you change using the knobs and switches can be stored in each step.

- 1. Press the **[PRM]** button to make it light.
- 2. While holding down the step at which you cant to enter a parameter value, operate the knob or switch. The display indicates the synth parameter value.
	- If you press a step button while holding down the **[PRM]** button, the parameter values of the button you pressed are erased.
	- If you want to erase all of the parameter values, hold down the **[PRM]** button and turn the **[VALUE]** knob. The display indicates **OFF** and all values are erased.
	- A lit step button indicates **[PRM]** on, and an unlit step button indicates **[PRM]** off.

#### <span id="page-21-1"></span>**TRANSPOSING A SEQUENCE**

- 1. Program a sequence you like
- 2. Set the **SYNC** settings for the sequencer as you want them
- EX: Clocking the SE-02 sequencer from the **GATE** output of an external sequencer, or other clock source. 3. Set the key trigger (option 3 of the sequencer setup menu) to "**TRIGGER**"
- 4. Now when you play a key the sequence will begin and clock from whichever source you've assigned, and in which ever key you are playing.

#### <span id="page-21-0"></span>**PERFORMANCE SETTINGS**

- 1. Press the **[PERFORM]** button to make it light.
- 2. Press a step button to select a performance setting.
- 3. If you pressed step button **[8]** or **[14] [16]** use the **VALUE** knob to specify the value.

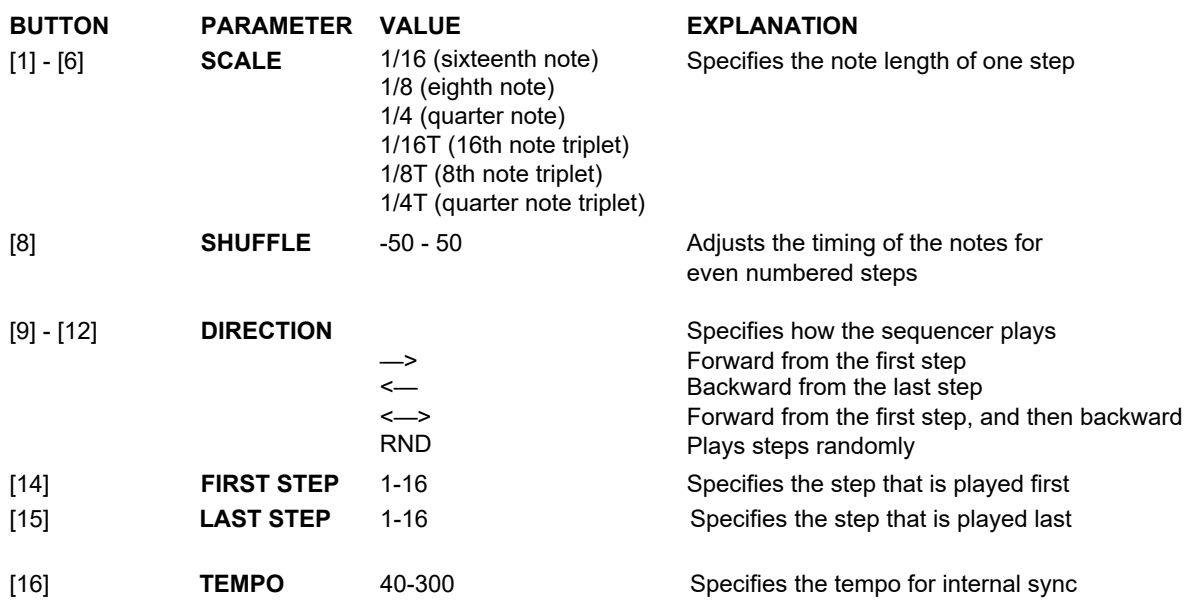

#### <span id="page-22-3"></span>**SAVING A PATTERN**

If you've edited the settings, your edits are lost when you turn off the power or select another pattern. If you want to keep the changes that you made, perform the Write operation.

NOTE: The pattern is saved together with the selected sound/patch.

- 1. Press the VALUE knob to access WRITE MODE the current pattern blinks
- 2. Use the [0] [9] buttons to select the writing-destination pattern.
- 3. Press the VALUE knob a confirmation message appears in the display. To cancel press the EXIT button.
- 4. To save the settings, press the VALUE knob when the settings have been saved, you'll return to the state prior to write mode.

#### <span id="page-22-2"></span>**CLEARING A PATTERN**

- 1. Press the **[NOTE]** button and **[GATE]** button to make them light.
- 2. Press the **[9]** button. The display indicates "Clear Pattern Push VALUE."
- 3. Press the **[VALUE]** knob. A confirmation message appears in the display. If you decide to cancel, press the **[EXIT]** button.
- 4. To clear the pattern, press the **[VALUE]** knob.

When clearing is completed, the currently selected pattern contains no data. This function have been added in V1.10+.

#### <span id="page-22-1"></span>**RECORDING A PATTERN IN REAL TIME**

Now you can use a K-25m (sold separately) or an external MIDI device such as a MIDI keyboard connected to the SE-02 to record a pattern in real time.

- 1. Hold down the **[PERFORM]** button and press the **[START/STOP]** button. The **[PERFORM]** button blinks, the metronome sounds, and real time recording starts. The display indicates " ." . During recording, you can turn the [VALUE] knob to adjust the volume of the metronome that's sounding. Value: **OFF** (no sound), **N-1** (minimum)–**N-5** (maximum)
- 2. Play your K-25m (sold separately) or MIDI keyboard. Changes in the synth parameters that occur when you operate a knob or switch are also recorded. When you press a step button [1]–[16], data that was recorded at that step is deleted. (the button goes dark).
- 3. To stop real time recording, press the **[START/STOP]** button.

This function have been added in V1.10+.

#### <span id="page-22-0"></span>**SEQUENCER SETUP**

- 1. Press the **NOTE** button and **GATE** button to make them light (both buttons calls SETUP)
- 2. Use the **[1] [3]** or **[9]** buttons to select a parameter, and use the **VALUE** knob to edit the parameter's value. The display indicates the value

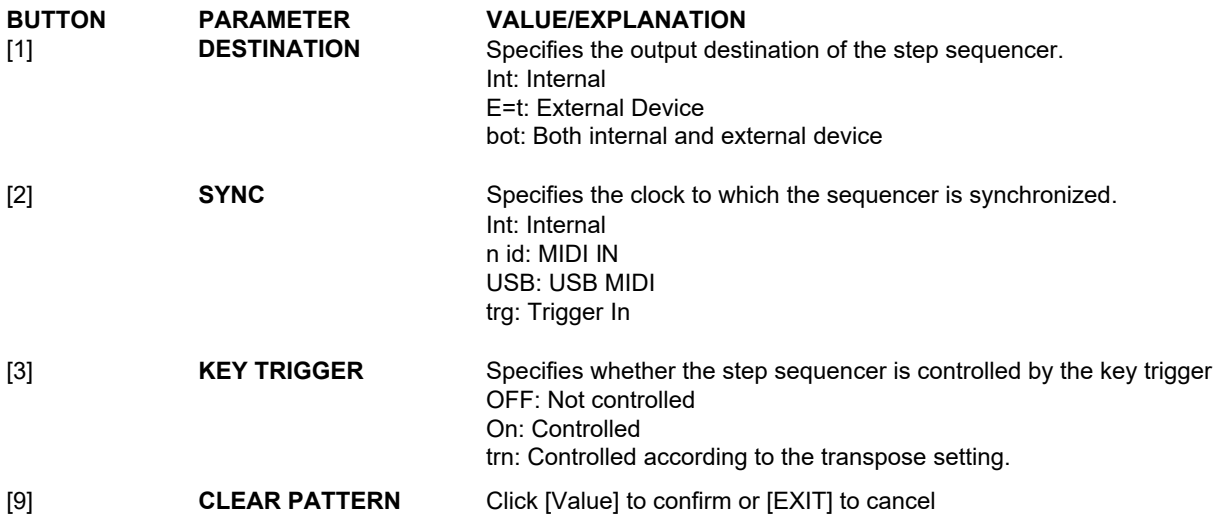

3. To save the edited settings, perform the Pattern Write operation.

# <span id="page-23-6"></span>SONG MODE

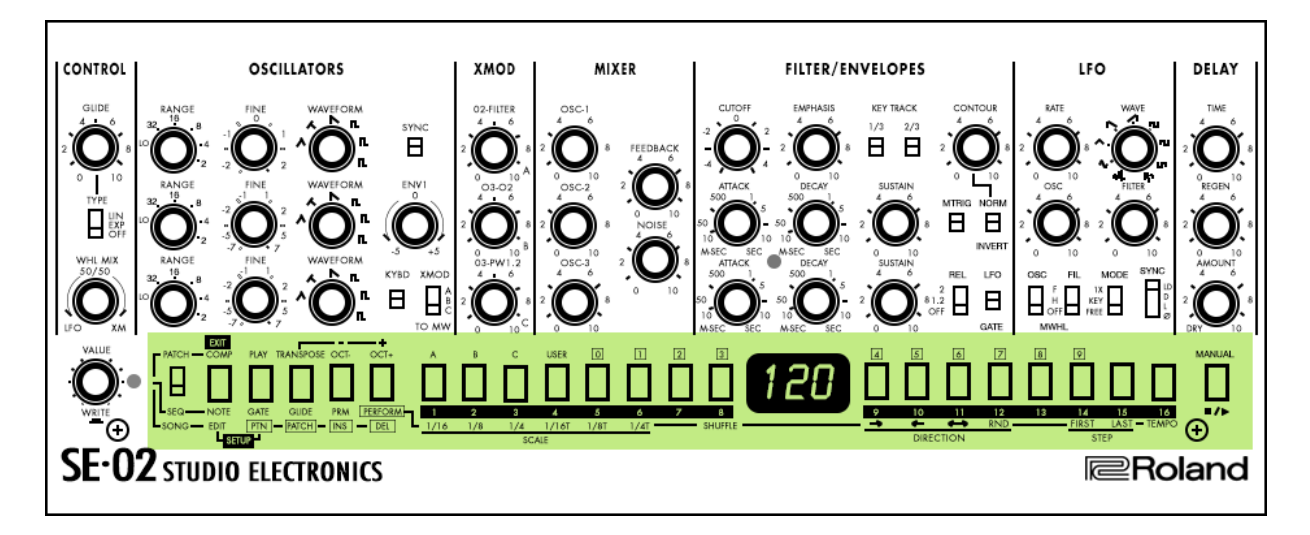

A song consists of 1 - 16 parts. For each part, you can specify a pattern, the number of times that the pattern is repeated, and the sound/patch used during playback. Up to 16 songs can be stored.

#### <span id="page-23-5"></span>**TO ACCESS SONG MODE**

Set the mode select switch to **SONG**

### <span id="page-23-4"></span>**TO EXIT SONG MODE**

Press **STOP** and set the mode select switch to **PATCH** mode.

#### <span id="page-23-3"></span>**SELECTING / PLAYING SONGS**

- 1. Make the function select buttons **EDIT DELETE** all go dark.
- 2. Use the **[1] [16]** buttons to select a song. The button you press is lit.
- 3. Press the **PLAY** button to play the song. Each time you press the button, the song plays or stops. You can also select the next song while a song is playing. When the current song finishes playing, the next song starts playing.

#### <span id="page-23-2"></span>**EDITING A SONG**

- 1. Select the song that you want to edit
- 2. Press the **EDIT** button The **EDIT** button and **PTN** button light.

#### <span id="page-23-1"></span>**CHANGING THE PATTERN**

- 1. Use the **VALUE** knob to select the part whose pattern you want to change.
- 2. Use the **[0] [9]** buttons to enter a pattern number (1-128) The display shows the pattern number.
	- Pressing the **INS** button inserts a blank part at the currently selected part. A part cannot be inserted if the 16 parts are already being used.
	- Pressing the **DEL** button deletes the currently selected part; subsequent parts are adjusted forward.
	- Press the **PLAY** button to play/stop the song.

### <span id="page-23-0"></span>**CHANGING THE NUMBER OF REPETITIONS**

- 1. Press the **PTN** button to make it blink.
- 2. Use the **VALUE** knob to select the part whose number of pattern repetitions you want to change.
- 3. Use the **[0] [9]** buttons to enter the number of repetitions.
	- Pressing the **INS** button inserts a blank part at the currently selected part. A part cannot be inserted if 16 parts already being used.
	- Pressing the **DEL** button deletes the currently selected part; subsequent parts are adjusted forward.
	- Pressing the **PLAY/STOP** button to PLAY/STOP the song.

#### <span id="page-24-1"></span>**CHANGING THE PATCH**

- 1. Press the **PATCH** button to make it light.
- 2. Use the **VALUE** knob to select the part whose patch you want to change.
- 3. Press one of the **[A] [C]**, double click [A] (bank **[D]**) or **USER** buttons to select a bank.
- 4. Use the **[0] [9]** buttons to enter a number (1 128) The display shows the patch number.
	- You can also press **MANUAL** and select the sound of manual mode.
	- Pressing the **INS** button inserts a blank part at the currently selected part. A part cannot be inserted if parts already being used.
	- Pressing the **DEL** button deletes the currently selected part; subsequent parts are adjusted forward.
- 5. As necessary, press the **PTN** button to return to step 3, and repeat steps 3 -11.
- 6. To save the settings that you've edited, execute the Song Write operation.

### <span id="page-24-0"></span>**CLEARING A SONG**

- 1. Press the **[EDIT]** button and **[PTN]** button to make them light.
- 2. Press the **[9]** button. The display indicates "Clear Song Push VALUE."
- 3. Press the **[VALUE]** knob. A confirmation message appears in the display.If you decide to cancel, press the **[EXIT]** button.
- 4. To clear the pattern, press the **[VALUE]** knob.

When clearing is completed, the currently selected song contains no data. This function came in V1.10+.

#### <span id="page-25-0"></span>**SONG SETUP**

1. Press the **EDIT** button and **PTN** button to make them light (both buttons calls the "SETUP" function) 2. Use the **[1] - [5]** or **[9]** buttons to select a parameter, and use the **VALUE** knob to edit the parameter's value. The display indicates the value

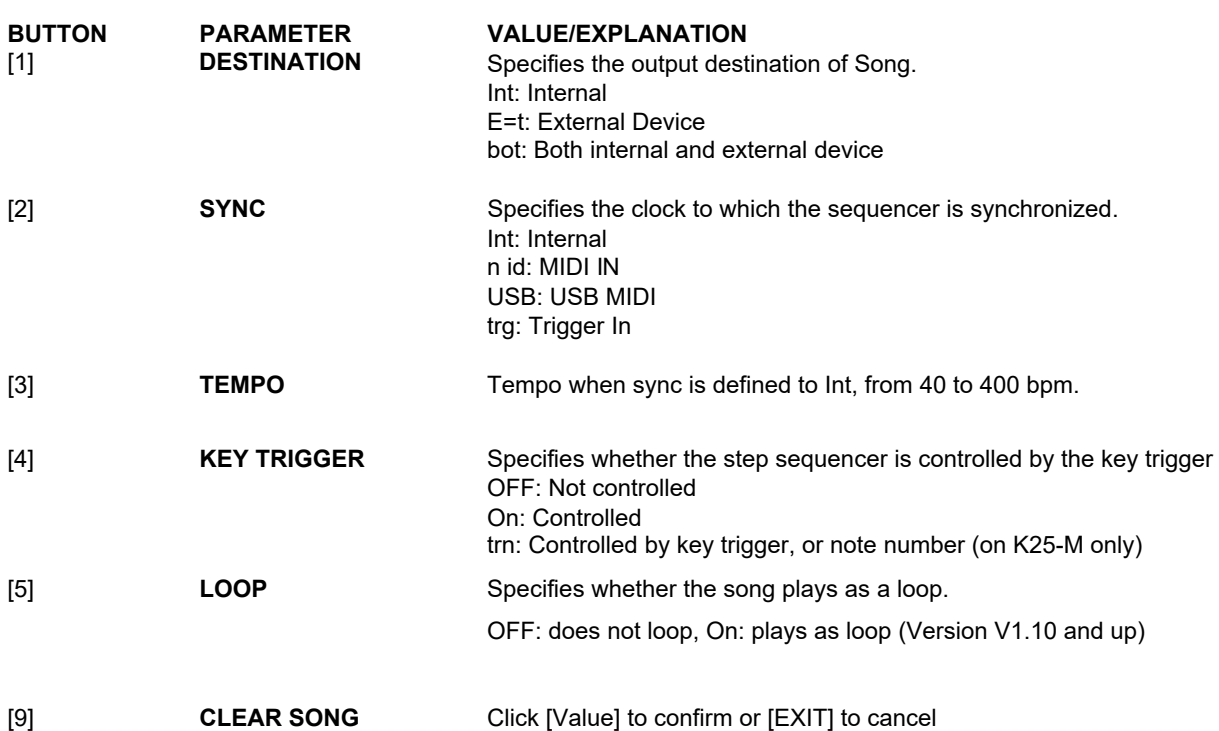

3. To save the edited settings, perform the Song Write operation.

# <span id="page-26-0"></span>IV.SYSTEM SETTINGS

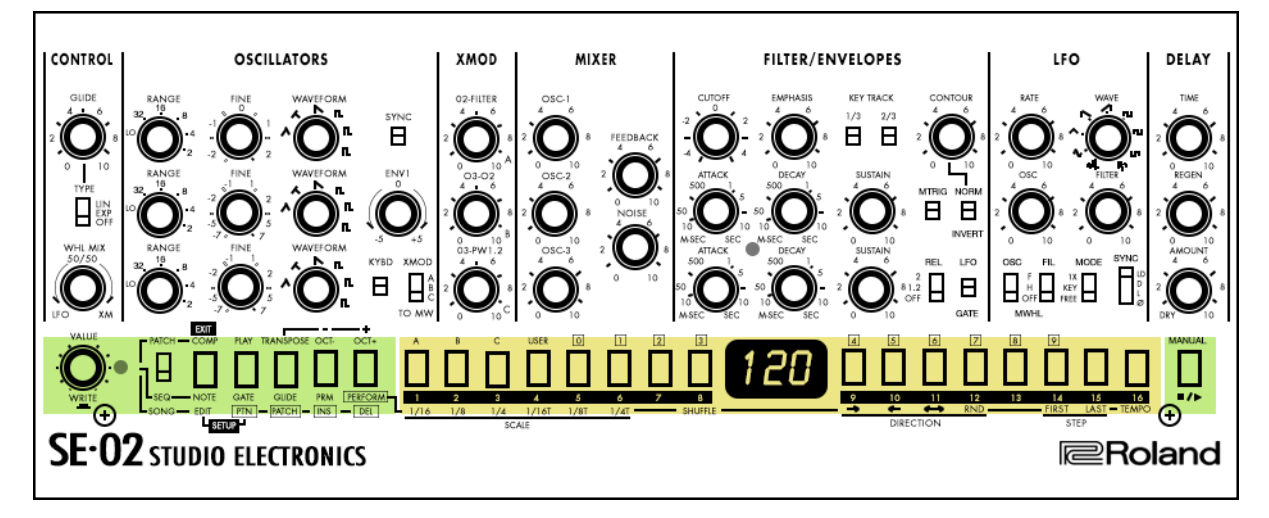

# <span id="page-26-1"></span>SYSTEM SETUP

- 1. While holding down the EXIT button, turn the power on.
- 2. Use the following buttons to select a parameter, and use the VALUE knob to specify the value.
- 3. Press the VALUE knob to save the setting.
- 4. Power Cycle the SE-02.

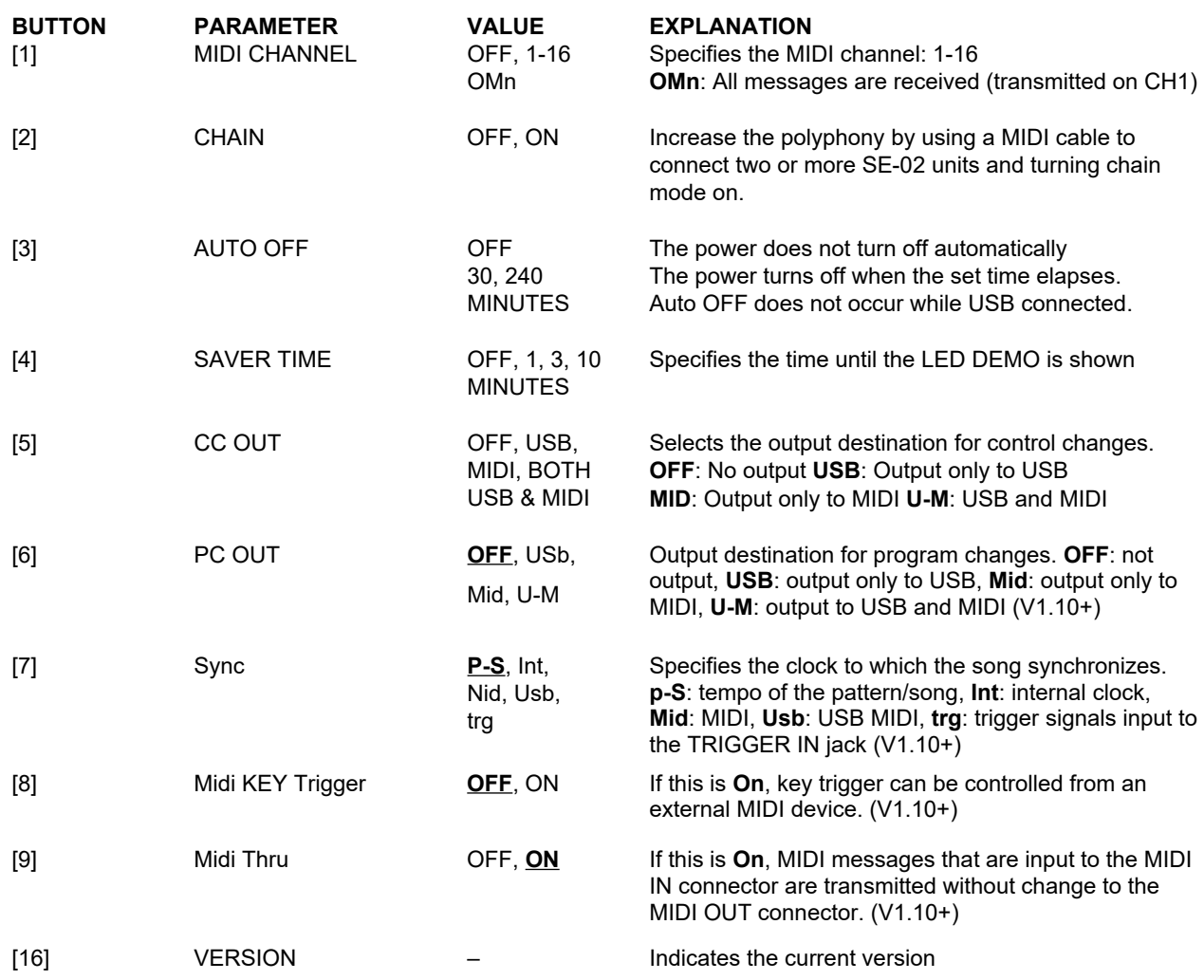

# <span id="page-27-7"></span>PATCH / SEQUENCER / SONG SETUP

- For Patch Setup see page [20](#page-19-0)
- For Sequencer Setup see page [23](#page-22-0)
- For Song Setup see page [26](#page-25-0)

# <span id="page-27-6"></span>VELOCITY ROUTING

By default the VELOCITY is internally routed to the FILTER CONTOUR of the SE-02. This is how velocity is played or received via MIDI. This can be changed by selecting PATCH SETUP page [5]

Using the encoder, set amount of velocity generated CONTOUR. Think of it as the master attitude of the filter with both CUTOFF and EMPHASIS increasing with a positive value.

# <span id="page-27-5"></span>FIRMWARE UPDATE

### <span id="page-27-4"></span>**Update Procedure:**

- 1) Connect to Computer
- 2) Power on while holding [8] Button A disc image names SE-02 appears on desktop
- 3) Copy the SE02 UPD.BIN file to the SE-02drive
- 4) Once the files have been copied, eject the SE-02, then remove the USB cable from the computer.
- 5) Press the **MANUAL** button on the SE-02 to start the update procedure.
- 6) When finished, turn off the power…then on again on the SE-02

**NOTE:**Allow about 30 seconds to continue the update process after re starting the SE-02. It will seem like something's wrong, just a little light blinking. Relax, and take a deep breath. Everything is fine.

# <span id="page-27-3"></span>FACTORY RESET

- 1) Power on while holding **[1]** button
- 2) Press the green **[MANUAL]** button
- 3) When finished, power cycle the SE-02

# <span id="page-27-2"></span>TUNING CALIBRATION:

- 1) Switch to **[PATCH]** Mode
- 2) Hold **[TRANSPOSE]** and push in the **[VALUE]** Knob. Push the **[VALUE]** Knob again to start calibration
- 3) Perform the Tuning Calibration again (two times more)

# <span id="page-27-1"></span>MAIN SPECIFICATIONS

MAXIMUM POLYPHONY 1 Voice POWER SUPPLY AC Adaptor CURRENT DRAW 2A WEIGHT 950 g | 2 lbs 2 oz

DIMENSIONS 300 (W) x 128 (D) x 45 (H) mm |1113/16 (W) x 5 1/16 (D) x 1 3/4 (H)inches ACCESSORIES **Owners Manual, leaflet "using the unit safely"** 

# <span id="page-27-0"></span>OPTIONS

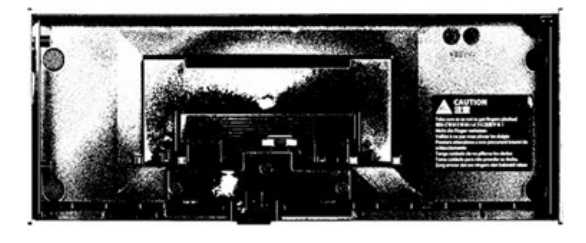

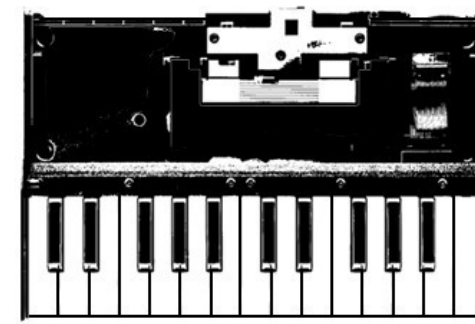

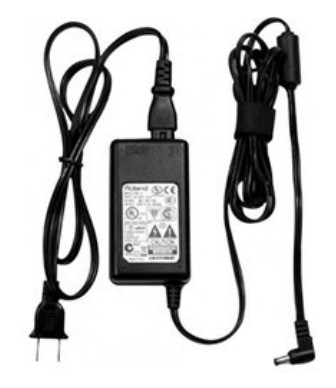

**ROLAND PSB 1U POWER SUPPLY WALL ADAPTER UNIT** 

**ROLAND DK-01 BOUTIQUE MODULE DOCK**  **ROLAND K-25M BOUTIQUE MODULE KEYBOARD** 

# <span id="page-28-5"></span>IV. CV/GATE/TRIGGER

# <span id="page-28-4"></span>CONTROL VOLTAGE

CV/Gate is an analog method of controlling synthesizers, drum machines and other similar equipment with external sequencers. The control voltage typically controls pitch and the gate signal controls note on-off. This method was widely used in the epoch of analog modular synthesizers and CV/Gate music sequencers from the mid 1970's through the 1980s, when it was eventually superseded by the MIDI protocol. However, companies – including Doepfer, Intellijel, Studio Electronics, Make Noise, Mutable Instruments and a growing number of others continue to manufacture modular synthesizers that are increasingly popular and rely primarily on analog CV/Gate signals for communication.

SE-02 uses a Volt / Octave convention, as specified initially by Robert Moog. Korg and Yamaha uses a Volt / Hz convention, and will be incompatible with SE-02 unless uses of a Volt/Hz <> Volt / Octave converter.

#### <span id="page-28-3"></span>**CV**

Here is where you connect the CV (or Pitch) from your external controller.

**Example:** The Arturia Keystep offers CV and Gate output. You would connect a mono 3.5mm cable between the CV jack on the back of the SE-02 and the pitch jack of the Keystep. This allows transmission of pitch voltage from the controller (the Keystep) to the sound source (the SE-02.) This is true of all CV/Gate enabled devices. A vintage CSQ-600 will sequence the heck out of the SE-02 as well as a modern SQUARP Pyramid sequencer.

### <span id="page-28-2"></span>**GATE**

Here is where you connect the GATE output from your external controller.

**Example:**On an Arturia Keystep there is a GATE output jack beside the pitch connector. To enable the controller to inform the SE-02 when to begin and end notes you need to connect GATE between the instruments. GATE is the note on and note off voltage. In analog CV/Gate protocol typically 5 volts is supplied via the Gate jack in the form of a pulse. Once received, the arrival of the pulse opens the VCA and allows sound to occur. The sound will only occur for the duration of the GATE pulse.

### <span id="page-28-1"></span>**VCF-CV**

Here is a dedicated connector for controlling the SE-02 FILTER cutoff using CV.

**Experiment:** Connect the trigger out of the TR-09 drum machine to the VCF-CV input jack on the SE-02 and program a pattern using the Trigger track. Each pulse of the trigger which arrives into the SE-02's VCF-CV jack will open the filter. Adjust the envelope and listen to the results. This result can also be accomplished via MIDI using CC information, but there is an immediacy and pleasure which is derived from a direct, dedicated connection. Try it.

# <span id="page-28-0"></span>CV JACK SETTINGS

The CV input jacks can be fine tuned to specify fine tune and key follow for the voltage that is input to the CV INPUT jack.

#### 1. Set the **MODE SELECT** switch to **PATCH**

- 2. Press the **COMP** button and **PLAY** button to make them light If you decide to exit the operation, press these buttons again to make them go dark.
- 3. Use the **[15] [16]** buttons to select a parameter, and use the **VALUE** knob to edit the parameter's value. The display indicates the value.

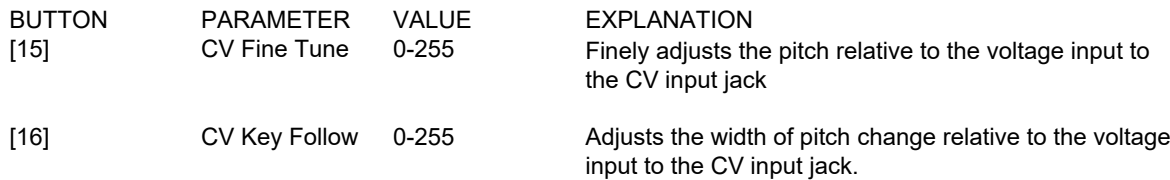

**NOTE:** There is no need to execute the WRITE operation. CV Fine Tune and CV Key follow are saved as settings for the entire system.

# <span id="page-29-3"></span>TRIGGER

The SE-02 offers a TRIGGER IN and TRIGGER OUT connector on the back of the synthesizer. This serves as a method of interacting with various other clock and rhythm sources and the internal sequencer of the SE-02.

#### <span id="page-29-2"></span>**TRIGGER IN**

This is for connecting an external pattern or clock source to control the performance of the internal pattern sequencer of the SE-02.

- 1. Set the SEQUENCER clock source to"trg"
- 2. Connect the GATE or TRIGGER output of your external sequencer to the TRIGGER IN jack on the SE-02
- 3. Play the external sequence.

Notice that the sequencer of the SE-02 will only advance to the next step of the pattern when a TRIGGER pulse is received. This means that the timing of the internal sequencer can be made flexible, and very interesting results can come as the result of programming interesting TRIGGER pulses.

To achieve typical timing, enter a [1, 3, 5, 7, 9, 11, 13, 15] TRIGGER pattern from the external sequencer to produce a standard clock. 16 note sequences are accomplished by entering a [1,2,3,4,5,6,7,8,9,10,11,12,13,14,15,16] TRIGGER pattern. This will appear to send the SE-02 sequence into double time, but remain in sync. For "half time" send a pattern programmed with [1,5, 9, 13].

As you can see this gets really fun and interesting. By sending various trigger patterns to the TRIGGER input of the SE-02, different timing is achieved without making any changes to the internal sequence of the SE-02.

#### <span id="page-29-1"></span>**Experiment:**

- 1. Select a pattern in the sequencer of the SE-02 that you like.
- 2. Connect the trigger out of a TR-09 (or other equipped sub sequencer/drum machine) to the TRIGGER IN jackofthe SE-02.
- 3. Program the steps 1,3,5,9,13 into the external sequencer and press PLAY
- 4. Listen to the 5 note pattern play in time together with the external sequencer.
- 5. Adjust the notes on the external device. Shift them around, take a few away, and add a few more. Play with meter whilst remaining in time. Isn't that cool? What a lovely way to discover musical ideas which you might not have intuitively sat down and performed without such an exploration.

#### <span id="page-29-0"></span>**TRIGGER OUT**

This is for connecting the internal sequencer of the SE-02 to external devices for sending trigger pulses. So it's basically for the reverse of the TRIGGER IN and this allows you to use the internal sequencer of the SE-02 as a pulse source for controlling the sequencer of an external device.

- 1. Set the SEQUENCER clock source to "Int" (or midi if your master clock is coming externally via MIDI)
- 2. Connect the GATE or TRIGGER input of your external sequencer to the TRIGGER OUT jack on the SE-02
- 3. Play the internal sequence.

Notice that the external sequencer will only advance to the next step of the pattern when a TRIGGER pulse is received. This means that the timing of the external sequencer can be made flexible, and interesting results can come as the result of programming interesting TRIGGER pulses.

**Experiment:** Consider the SE-02 internal sequence controlling the rhythmic content of a drum pattern. Now consider controlling the pattern clock of another synthesizer. Program a pattern into another Roland Boutique synth which receives trigger input (like the TB-03) and control the pattern's steps from the internal sequencer of the SE-02. What a far out method of asking two devices to relate to one another. Get into this. Explore.

# <span id="page-30-5"></span>V.MIDI

# <span id="page-30-4"></span>A WORD ABOUT MIDI

MIDI is an acronym that stands for Musical Instrument Digital Interface. It is a technical standard that describes a communications protocol, digital interface and electrical connectors and allows a wide variety of electronic musical instruments, computers and other related music and audio devices to connect and communicate with one another.

A single MIDI link can carry up to sixteen channels of information, each of which can be routed to a separate device. MIDI carries event messages that specify notation, pitch and velocity (loudness or softness), control signals for parameters such as volume, vibrato, audio panning from left to right, cues in theatre, and clock signals that set and synchronize tempo between multiple devices. These messages are sent via a MIDI cable to other devices where they control sound generation and other features. A simple example of a MIDI setup is the use of a MIDI controller such as an electronic musical keyboard to trigger sounds created by a sound module, which is in turn plugged into a keyboard amplifier and speaker. This MIDI data can also be recorded into a hardware or software device called a sequencer, which can be used to edit the data and to play it back at a later time.

Advantages of MIDI include file compactness (an entire song can be coded in a few hundred lines of code, i.e. in a few kilobytes), ease of modification and manipulation and a wide choice of electronic instruments and synthesizer or digitally-sampled sounds. Prior to the development of MIDI, electronic musical instruments from different manufacturers were generally not compatible with each other, and they could not communicate with each other. With MIDI, any MIDI-compatible keyboard (or other controller device) can be connected to any other MIDI-compatible music sequencer, sound module, drum machine, synthesizer, or computer, even if they are made by different manufacturers.

MIDI technology was standardized in 1983 by a panel of music industry representatives, and is maintained by the MIDI Manufacturers Association (MMA). All official MIDI standards are jointly developed and published by the MMA in Los Angeles, California, US, and for Japan, the MIDI Committee of the Association of Musical Electronics Industry (AMEI) in Tokyo. In 2016, the MMA established The MIDI Association (TMA) to support a global community of people who work, play, or create with MIDI, es[tablishing the www.MIDI.orgw](http://www.MIDI.org/)ebsite as the central repository of information about anything related to MIDI technology, from early MIDI technology to future developments.

# <span id="page-30-3"></span>ROLAND BOUTIQUE MIDI

Starting with firmware 1.10 the boutique line of modules from Roland are capable of sending CC data and program changes. This means that all the slider and knob movements performed on the front panel of the SE-02 are cable of transmitting via MIDI for recording into a DAW or MIDI sequencer.

### <span id="page-30-2"></span>**To enable transmission of MIDI CC data [5] Or PROGRAM CHANGE [6]:**

- 1. While holding down the EXIT button, turn the power on.
- 2. Use the [5] or [6] buttons to select the parameter, and use the VALUE knob to specify the value.
- 3. Press the VALUE knob to save the setting.
- 4. Power Cycle the SE-02.
- 5. Select Button **[5] or [6]**

Choose from options 1-4:

- 1 O F F
- 2 Output only to USB
- 3 Output only to MIDI
- 4 Output to USB and MIDI

### <span id="page-30-1"></span>**To enable / Disable Midi Thru [9]**

Follow previous guide with Parameter [9]. Set the value to **OF** or **ON**

### <span id="page-30-0"></span>**Settings for Studio Electronics SE-02 Editor**

Firmware version must be updated to V1.11

Parameter **[5]** & **[6]** must be set to **U/M**, parameter 9 must be set to **OFF** to allow editor to communicate properly with SE-02.

# <span id="page-31-0"></span>MIDI IMPLEMENTATION CHART

**SE-02**Firmware Version 1.11

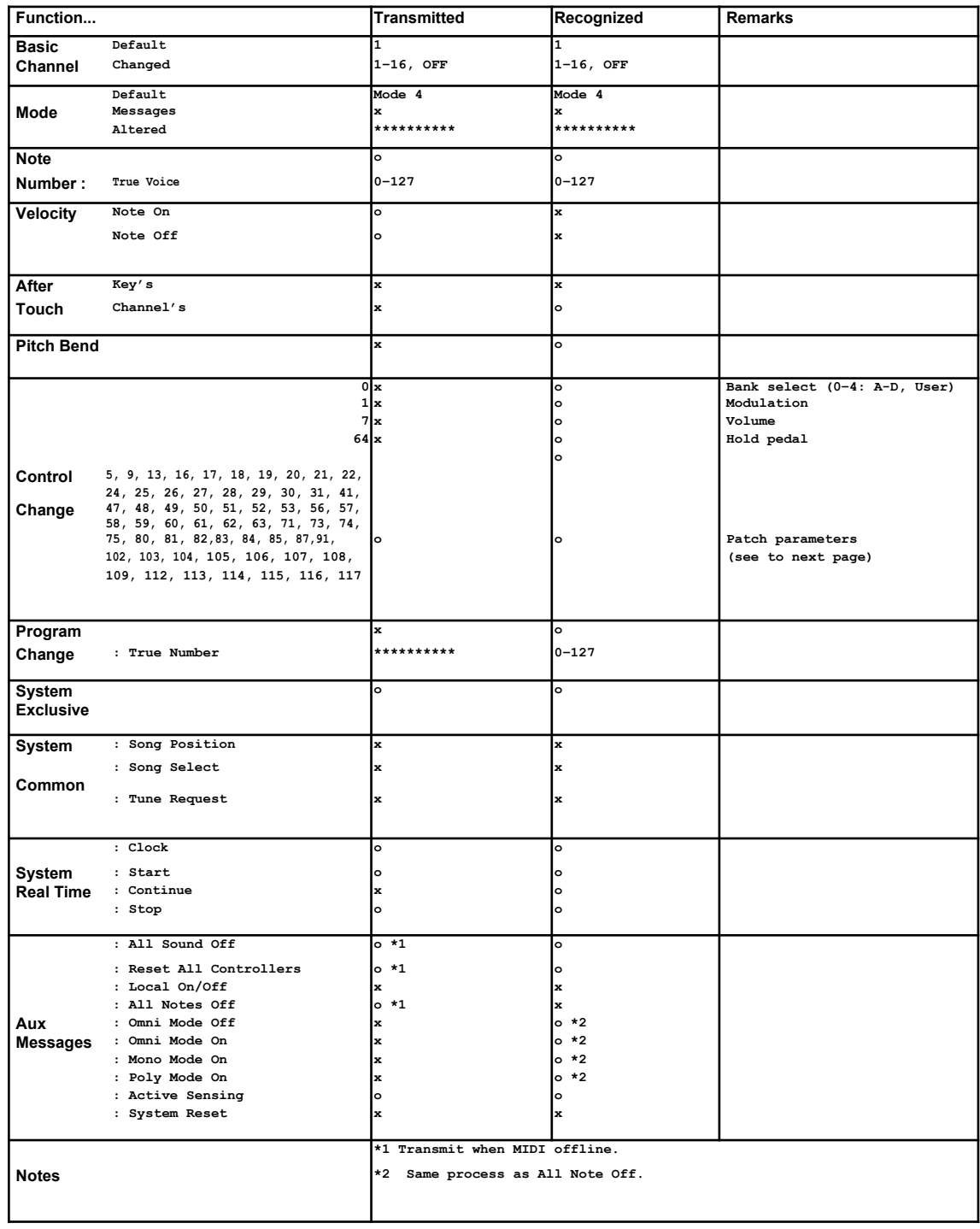

**Mode 1 : OMNI ON, POLY Mode 2 : OMNI ON, Mode 3 : OMNI OFF, POLY Mode 4 : OMNI OFF,** 

**MONO**

**MONO**

**O: Yes X: No**

### **MIDI CC CHART**

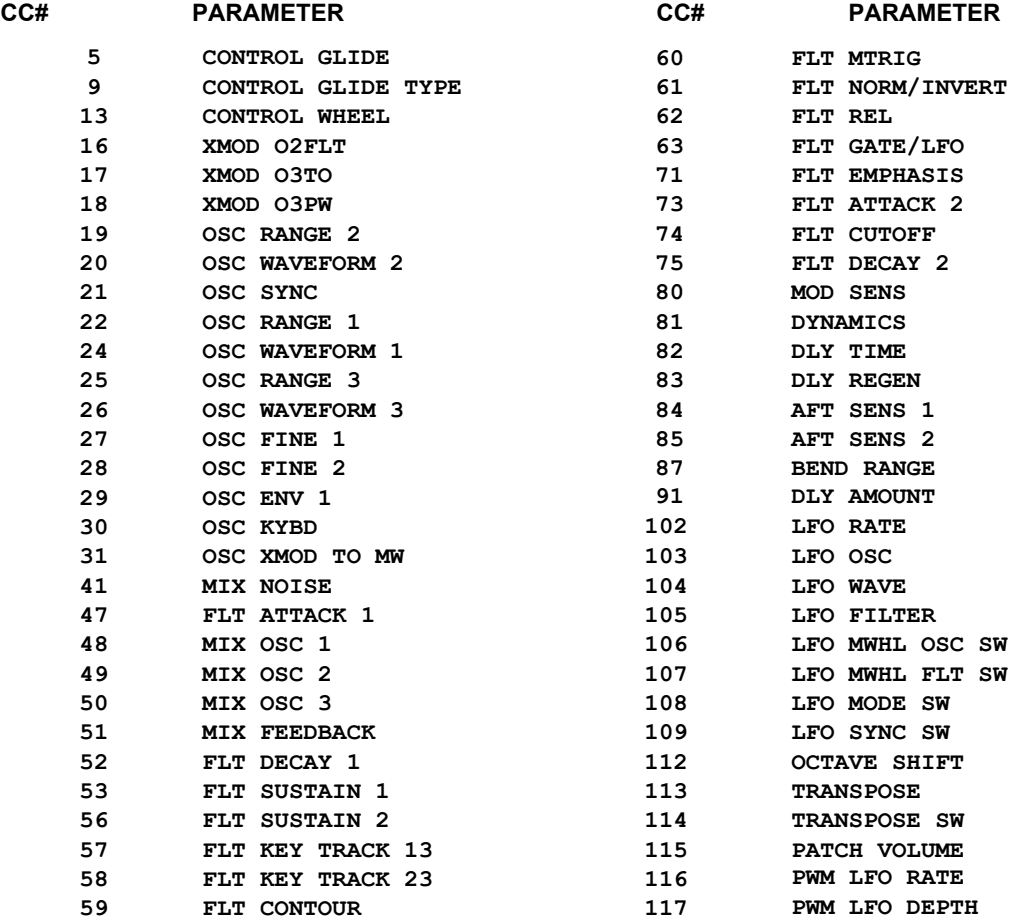

# <span id="page-33-0"></span>QUICK MEMENTO

### **PATCH /SEQUENCE/SONG WRITE :**

Press **[VALUE]**, use [value knob] to choose destination, Press **[VALUE**] to Write, or **[EXIT]** to cancel

### **TUNING** :

Swicth to patch mode. Hold **[TRANSPOSE]** and push the **[VALUE]** knob. Confirm clicking **[VALUE]** knob.

#### **SYSTEM SETUP:**

Hold **[EXIT]** and power On. Press **[1]** to **[9]** for function, and adjust **[VALUE]** knob. Press **[VALUE]** to save. Power cycle to exit.

### **SYSTEM SETTINGS FOR SE-02 EDITOR:**

Enter System Setup, set the param **[9]** (MIDI THRU) to **OFF**, param **[5]** and **[6]** (send CC / PC) to **U-M** (Usb/Midi). Press **[VALUE]** to save and power cycle.

#### **CLEARING A PATCH / PATTERN / SONG:**

- - **Pattern:** Press **[COMP]** and **[PLAY].** Press **[9].** Press **[VALUE**] to clear, or **[EXIT]** to cancel
- **Patch:** Press **[NOTE]** and **[GATE].** Press **[9]**. Press **[VALUE**] to clear, or **[EXIT]** to cancel
- **Song:** Press **[EDIT]** and **[PTN].** Press **[9]**. Press **[VALUE**] to clear, or **[EXIT]** to cancel

#### **PATCH SETUP:**

Press **[COMP]** and **[PLAY].** Use the **[1] – [9]** buttons to select a parameter, and use the **[VALUE]** knob to edit the parameter's value.

#### **SEQUENCER SETUP**

Press **[NOTE]** and **[GATE].** Use the **[1] – [3]** or **[9]** buttons to select a parameter, and use the **[VALUE]** knob to edit the parameter's value. Sync is parameter **[2]** set it to midi or USB for clocking internal step sequencer with a midi sequencer..

#### **SONG SETUP**

Press **[EDIT]** and **[PTN].** Use the **[1] – [4]** or **[9]** buttons to select a parameter, and use the **[VALUE]** knob to edit the parameter's value. Sync is parameter **[2]** set it to midi or USB for clocking internal step sequencer with a midi sequencer.

#### **PATCH BACKUP:**

Connect USB cable, Press **[2]** then power on. A new disk appears. Get datas from the disk. Power cycle to exit.

#### **PATCH RESTORE:**

Connect USB cable, Press **[3]** then power on. A new disk appears. Put datas, eject disk, disconnect USB and wait until leds blink orange (write). Power cycle to exit.

#### **FACTORY RESET:**

Press **[1]** then power on. Confirm with **[MANUAL].** All settings and patches are reset to factory defaults. Power cycle when finished.

#### **FIRMWARE UPDATE:**

Connect USB cable to computer. While holding down the **[8]** button, turn the power on. Copy .bin file to se-02 drive. Eject device on USB, disconnect the cable and press **[MANUAL]** to start update. Power cycle when finished.

# <span id="page-34-0"></span>SOUND SYNTHESIS MEMO

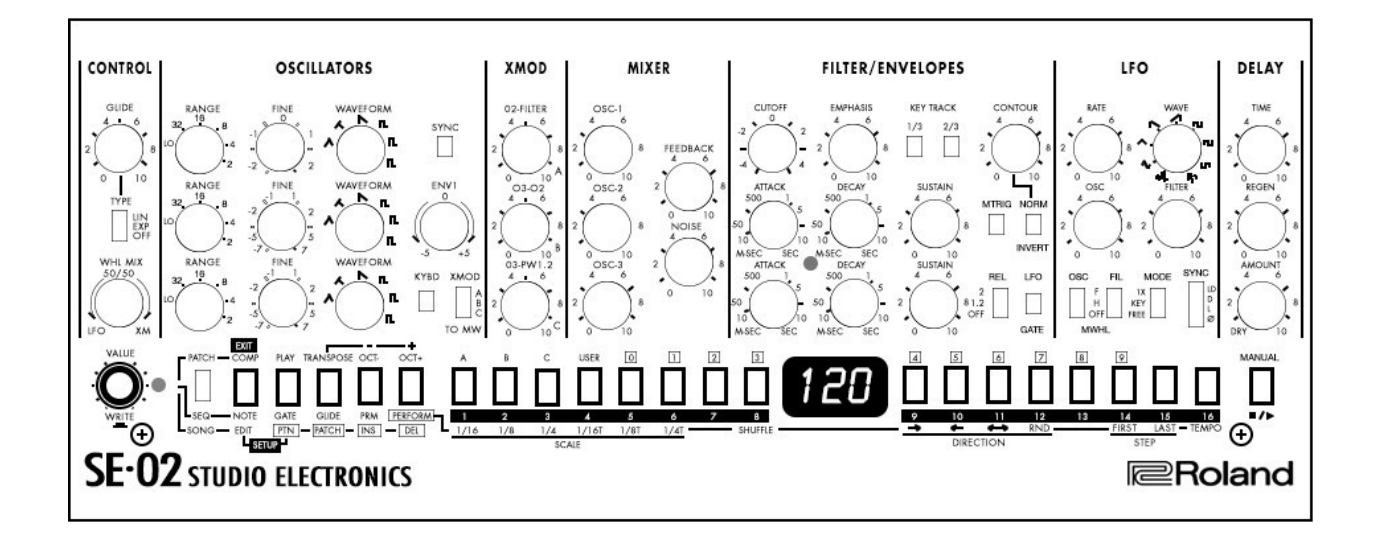

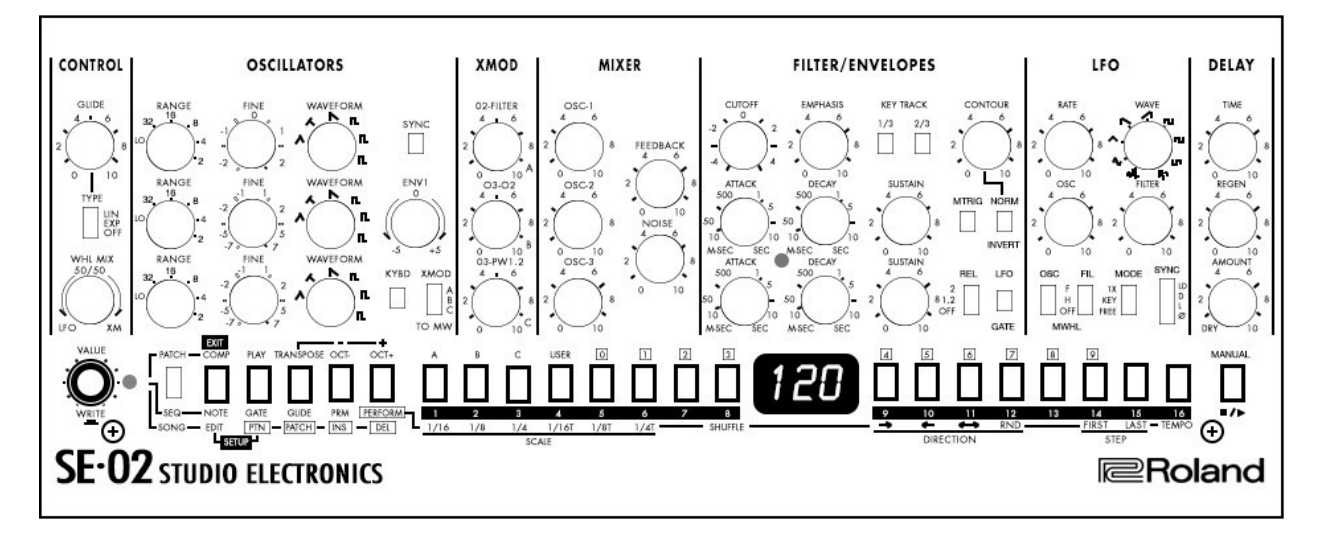

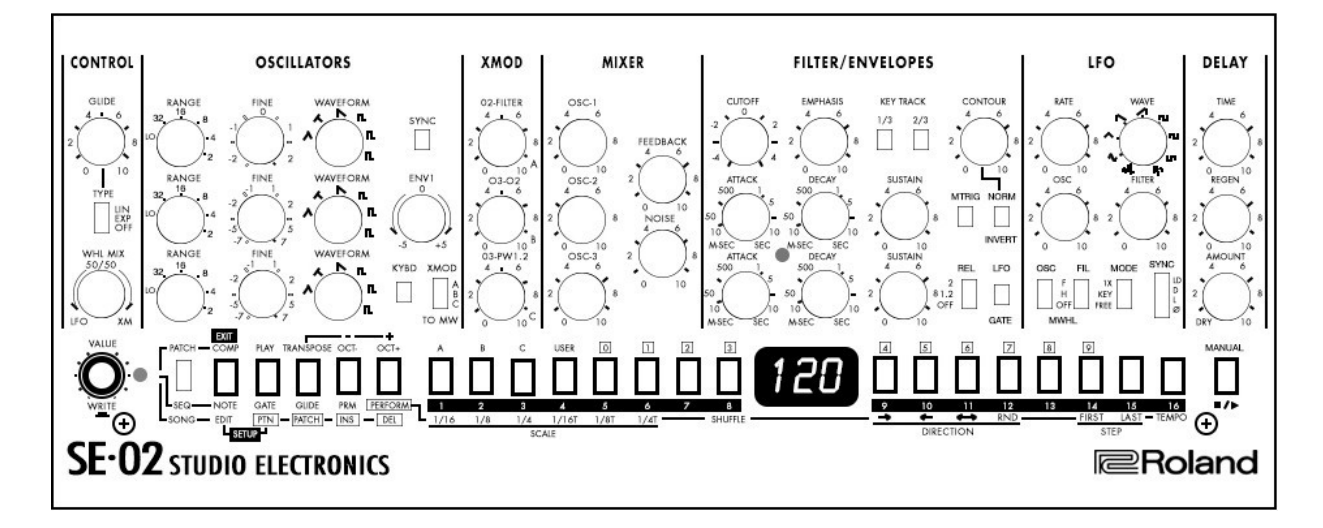